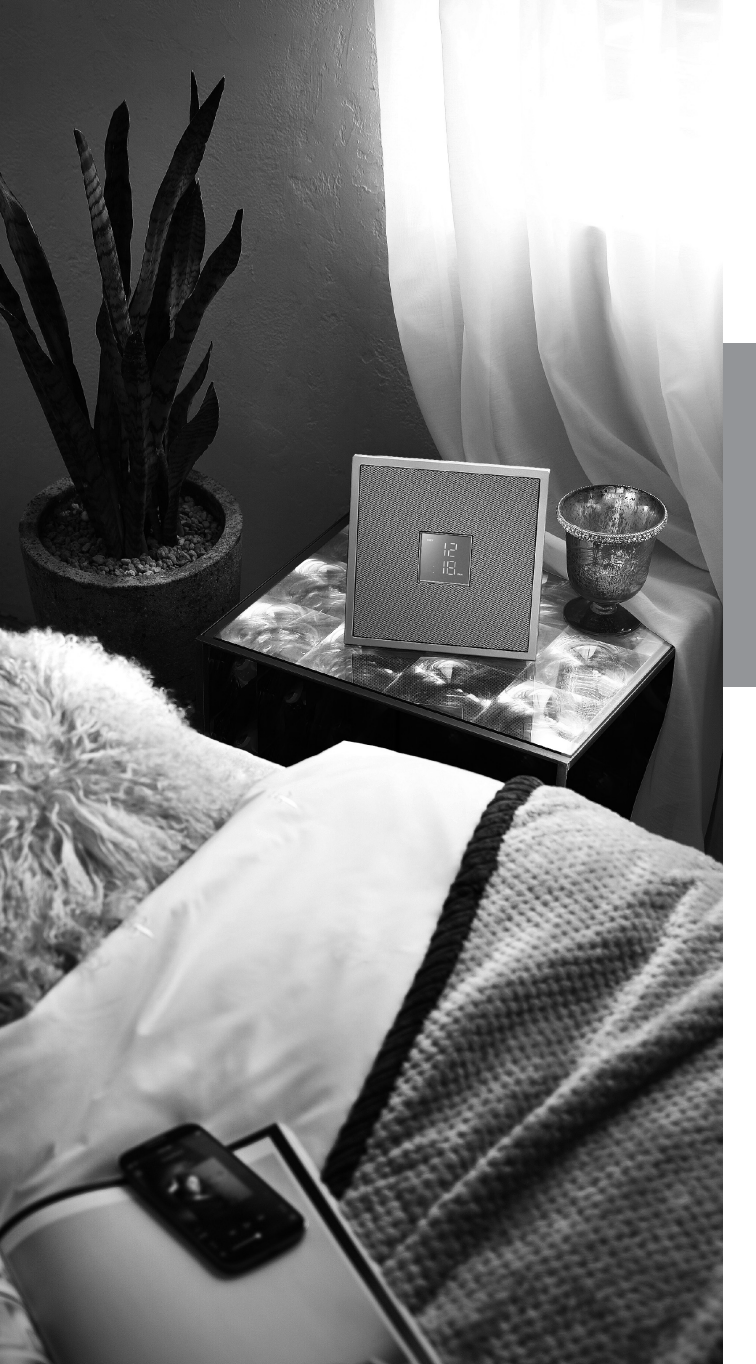

## Restio **ISX-18 / ISX-18 D INTEGRATED AUDIO SYSTEM**

# **MusicCast**

MANUALE DI ISTRUZIONI

Prima di utilizzare l'unità, leggere la "Volantino sulla sicurezza" e la "Guida rapida".

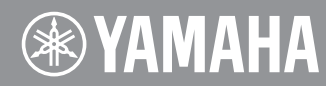

## <span id="page-1-0"></span>**ATTENZIONE: PRIMA DI USARE QUEST'UNITÀ.**

- 1 Per assicurarsi le migliori prestazioni dell'unità, leggere questo manuale per intero. Conservarlo poi in un luogo sicuro per poterlo riutilizzare al momento del bisogno.
- 2 Installare l'unità in una posizione ben ventilata, fresco asciutta e pulita lontano da luce solare diretta, fonti di calore, vibrazioni, polvere, umidità e freddo. Per un'adeguata entilazione mantenere le seguenti distanze.

Sopra: 5 cm

Retro: 5 cm

Ai lati: 5 cm

- 3 Installare quest'unità lontano da elettrodomestici, motori o trasformatori, perché possono causare ronzi.
- 4 Non esporre quest'unità a variazioni repentine della temperatura ambiente e non installarle in stanze molto umide (ad esempio dove è in uso un umidificatore) per evitare che in essa si formi condensa, che a sua volta può causare folgorazioni, incendi, guasti e/o ferite.
- 5 Evitare di installare l'unità in una posizione dove possano su di essa cadere oggetti o liquidi. Inoltre, non posare su di essa:
	- Altri componenti, dato che possono causare danni e/o lo scolorimento della superficie dell'apparecchio.
	- Candele o altri oggetti che bruciano, dato che possono causare incendi, danni all'unità e/o ferite a persone.
	- Contenitori di liquidi, dato che possono cadere e causare folgorazioni all'utente e guasti a quest'unità.
- 6 Non coprire quest'unità con giornali, tovaglie, tende o altro per non impedirne la dispersione del calore. Se la temperatura al suo interno dovesse salire, può causare incendi, guasti e/o ferite.
- 7 Non collegare quest'unità ad una presa di corrente sino a che tutti i suoi collegamenti sono completi.
- 8 Non usare l'unità capovolta. Potrebbe surriscaldarsi e guastarsi.
- 9 Non agire con forza eccessiva su interruttori, manopole e/o cavi.
- 10 Per scollegare un cavo, tirare la spina e mai il cavo stesso.
- 11 Non pulire mai quest'unità con solventi ed altre sostanze chimiche. Essi possono danneggiarne le finiture. Usare semplicemente un panno soffice e pulito.
- 12 Usare solo corrente elettrica del voltaggio indicato. L'uso di voltaggi superiori è pericoloso e può causare incendi, guasti e/o ferite. Yamaha non può venire considerata responsabile di danni risultanti dall'uso di quest'unità con un voltaggio superiore a quello prescritto.
- 13 Per evitare danni dovuti a fulmini, scollegare il cavo di alimentazione dalla presa durante temporali.
- 14 Non tentare di modificare o riparare quest'unità. Affidare qualsiasi riparazione a personale qualificato Yamaha. In particolare, non aprirla mai per alcun motivo.
- 15 Se si prevede di non dover fare uso di quest'unità per qualche tempo, ad esempio per andare in vacanza, scollegarne la spina di alimentazione dalla presa di corrente.
- 16 Prima di concludere che l'unità è guasta, non mancate di leggere la sezione di questo manuale dedicata alla "RISOLUZIONE DEI PROBLEMI".
- 17 Prima di spostare quest'unità, premere il pulsante  $\Phi$  per spegnere l'unità, quindi scollegare la spina di alimentazione CA dalla presa di corrente.
- 18 Quando la temperatura ambiente cambia improvvisamente, si forma condensa. Scollegare il cavo di alimentazione dalla presa di corrente e lasciare riposare l'apparecchio.
- 19 Se viene usata a lungo, quest'unità si può surriscaldare. Spegnere l'unità, quindi lasciarla riposare per farla raffreddare.
- 20 Installare quest'unità vicino ad una presa di corrente alternata dove la spina del cavo di alimentazione possa venire facilmente raggiunta.
- 21 Accertarsi di utilizzare solo il cavo di alimentazione in dotazione con questa unità. L'utilizzo di un cavo di alimentazione diverso da quello in dotazione può causare incendi o danni a questa unità.

Questa unità non viene scollegata dalla fonte di alimentazione CA fintanto che essa rimane collegata alla presa di rete, ciò anche se l'unità viene spenta col comando  $\Phi$ . In questo stato l'unità consuma una quantità minima di corrente.

#### **AVVERTENZA**

PER RIDURRE IL RISCHIO DI INCENDI E FOLGORAZIONI, NON ESPORRE QUEST'UNITÀ A PIOGGIA O UMIDITÀ.

- I diffusori della presente unità utilizzano magneti. Non collocare sopra o accanto all'unità oggetti sensibili al magnetismo come televisori a tubo catodico, orologi, carte di credito, floppy disk ecc.
- Posizionando quest'unità in prossimità di un televisore con tubo catodico (tubo di Braun), è possibile che si verifichi una riduzione dei colori dell'immagine. In tal caso, allontanare l'unità dal televisore.

INDICAZIONI CONCERNENTI L'APPLICAZIONE DEL D.M. 28.8.95, N. 548 SI DICHIARA CHE: l'apparecchio: tipo SISTEMA AUDIO INTEGRATO marca YAMAHA modello ISX-18/ISX-18D risponde alle prescrizioni dell'art. 2 comma 1 del D.M. 28 agosto 1995, n. 548 Fatto a Rellingen, il 7/22/2016 Yamaha Music Europe GmbH Siemensstr. 22-34, 25462 Rellingen, Germany

#### **Informazioni per gli utenti sulla raccolta e lo smaltimento di vecchia attrezzatura**

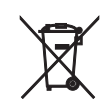

Questi simboli sui prodotti, sull'imballaggio e/o sui documenti che li accompagnano, indicano che i prodotti elettrici ed elettronici non devono essere mischiati con i rifiuti generici.

Per il trattamento, il recupero e il riciclaggio appropriato di vecchi prodotti, si prega di portarli ai punti di raccolta designati, in accordo con la legislazione locale.

Smaltendo correttamente questi prodotti si potranno recuperare risorse preziose, oltre a prevenire potenziali effetti negativi sulla salute e l'ambiente che potrebbero sorgere a causa del trattamento improprio dei rifiuti.

Per ulteriori informazioni sulla raccolta e il riciclaggio di vecchi prodotti, si prega di contattare l'amministrazione comunale locale, il servizio di smaltimento dei rifiuti o il punto vendita dove sono stati acquistati gli articoli.

#### **Per utenti imprenditori dell'Unione europea:**

Se si desidera scartare attrezzatura elettrica ed elettronica, si prega di contattare il proprio rivenditore o il proprio fornitore per ulteriori informazioni.

#### **Informazioni sullo smaltimento negli altri Paesi al di fuori dell'Unione europea:**

Questi simboli sono validi solamente nell'Unione Europea; se si desidera scartare questi articoli, si prega di contattare le autorità locali o il rivenditore e richiedere informazioni sulla corretta modalità di smaltimento.

In caso di macchie di colore o disturbi nell'utilizzo in prossimità di un televisore, allontanare l'unità dal televisore quando è in uso.

Mantenere l'unità a una distanza di almeno 22 cm da persone con pacemaker cardiaco o un defibrillatore impiantato.

Le onde radio potrebbero interferire con gli apparecchi elettromedicali. Non utilizzare l'unità vicino ad apparecchi medici o all'interno di strutture mediche.

L'utente non deve eseguire reverse engineering, decompilare, alterare, tradurre o smontare il software utilizzato in questa unità, sia in parte che nella sua totalità. Gli utenti aziendali, sia impiegati dell'azienda stessa che partner in affari, dovranno osservare gli accordi contrattuali contenuti in questa clausola. Se quanto stipulato in questa clausola e in questo contratto non potesse essere osservato, l'utente dovrà immediatamente interrompere l'utilizzo di questo software.

Yamaha Music Europe GmbH dichiara con il presente che questa unità è conforme ai requisiti essenziali e alle normative pertinenti della direttiva 1999/5/CE.

**Yamaha Music Europe GmbH** Siemensstr. 22-34 25462 Rellingen, Germany Tel: +49-4101-303-0

La piastrina del nome è posizionata nella parte inferiore dell'unità.

## **Indice**

### [ATTENZIONE: PRIMA DI USARE](#page-1-0)  [QUEST'UNITÀ.](#page-1-0)......i

### [Introduzione](#page-4-0)...3

[Accessori in dotazione](#page-4-1) 3 [Questo manuale.](#page-4-2)....3

### [Rete audio domestica con](#page-5-0)  [MusicCast](#page-5-0)<sup>4</sup>

[Controllo facile con l'app.](#page-5-1).....4 [Cosa è possibile fare con questa unità.](#page-6-0).....5

### [Nomi delle parti](#page-7-0)......6

[Pannello superiore.](#page-7-1).....6 [Pannello posteriore](#page-7-2)......6 [Display del pannello anteriore.](#page-8-0).....7

### [Preparativi](#page-9-0)......8

[Installazione](#page-9-1) 8 [Collegamento dell'antenna FM \(per ISX-18\) o dell'antenna](#page-10-0)  [DAB/FM \(per ISX-18D\)](#page-10-0)......9 [Collegamento dell'adattatore AC](#page-11-0)......10 Accensione 11 [Collegamento alla rete](#page-13-0)......12 [Impostazione dei dispositivi e riproduzione.](#page-14-0).....13 [Connessione alla rete tramite la condivisione](#page-15-0)  [dell'impostazione del dispositivo iOS](#page-15-0)......14

### [Riproduzione di contenuti in rete](#page-16-0)......15

[Ascolto dei brani musicali su un computer](#page-16-1)......15 [Ascolto della radio su Internet](#page-18-0)......17 [Compatibile con servizi di streaming.](#page-18-1).....17 [Preselezione dei contenuti in rete.](#page-19-0).....18

### [Ascolto di musica con AirPlay](#page-20-0)......19

[Riproduzione di brani musicali con iPhone](#page-20-1)......19 [Riproduzione di brani musicali con iTunes.](#page-20-2).....19

### [Ascolto di musica tramite la](#page-21-0)  [connessione](#page-21-0) *Bluetooth*......20

[Associazione di un dispositivo](#page-21-1) Bluetooth con l'unità......20 [Collegamento di un dispositivo](#page-22-0) Bluetooth associato e riproduzione di musica......21 [Ascolto della musica mediante cuffie wireless.](#page-23-0).....22

### [Ascolto di stazioni radio FM](#page-24-0)....

[Sintonizzazione di stazioni FM.](#page-24-1) 23 [Preselezione delle stazioni FM](#page-24-2). 23

### [Ascolto di stazioni DAB \(ISX-18D\)](#page-25-0)......24

[Preparazione della ricezione DAB](#page-25-1)......24 [Sintonizzazione di stazioni DAB.](#page-25-2)......24 [Preselezione delle stazioni DAB.](#page-26-0).....25

### [Utilizzo della funzione sveglia](#page-27-0)......26

[3 tipi di sveglia.](#page-27-1).....26 [Sorgente.](#page-27-2).....26 [Funzione snooze](#page-27-3)......26 [Impostazione dell'ora della sveglia](#page-28-0)......27 [Attivazione/disattivazione della sveglia](#page-28-1)......27 [Interruzione della sveglia per breve tempo \(funzione](#page-29-0)  [snooze\)](#page-29-0)......28 [Disattivazione della sveglia](#page-29-1)......28

### [Uso del timer di spegnimento](#page-30-0)......29

### [Aggiornamento del firmware](#page-31-0)......30

[Aggiornamento mediante "MusicCast CONTROLLER"](#page-31-1)......30 [Aggiornamento con l'unità](#page-31-2)......30

### [Altre funzioni](#page-32-0)...

[Disattivazione della funzione Wi-Fi.](#page-32-1).....31 [Disattivazione della funzione](#page-32-2) **Bluetooth** 31 [Inizializzazione delle impostazioni di rete.](#page-33-0).....32 [Impostazione della funzione di standby automatico.](#page-33-1).....32

### [Risoluzione dei problemi](#page-34-0)......33

[Problemi di carattere generale](#page-34-1)......33 [Rete.](#page-35-0)..34 [Bluetooth](#page-37-0) 36 [Ricezione in FM.](#page-38-0).....37 [Ricezione in DAB \(ISX-18D\)](#page-39-0)......38

### [Dispositivi/supporti e formati di file](#page-40-0)  [supportati](#page-40-0).....39

[Dati tecnici](#page-41-0)......40

[Marchi di fabbrica](#page-43-0)... $42$ 

## <span id="page-4-0"></span>**Introduzione**

Controllare il contenuto della confezione e le informazioni utili sul presente manuale.

<span id="page-4-1"></span>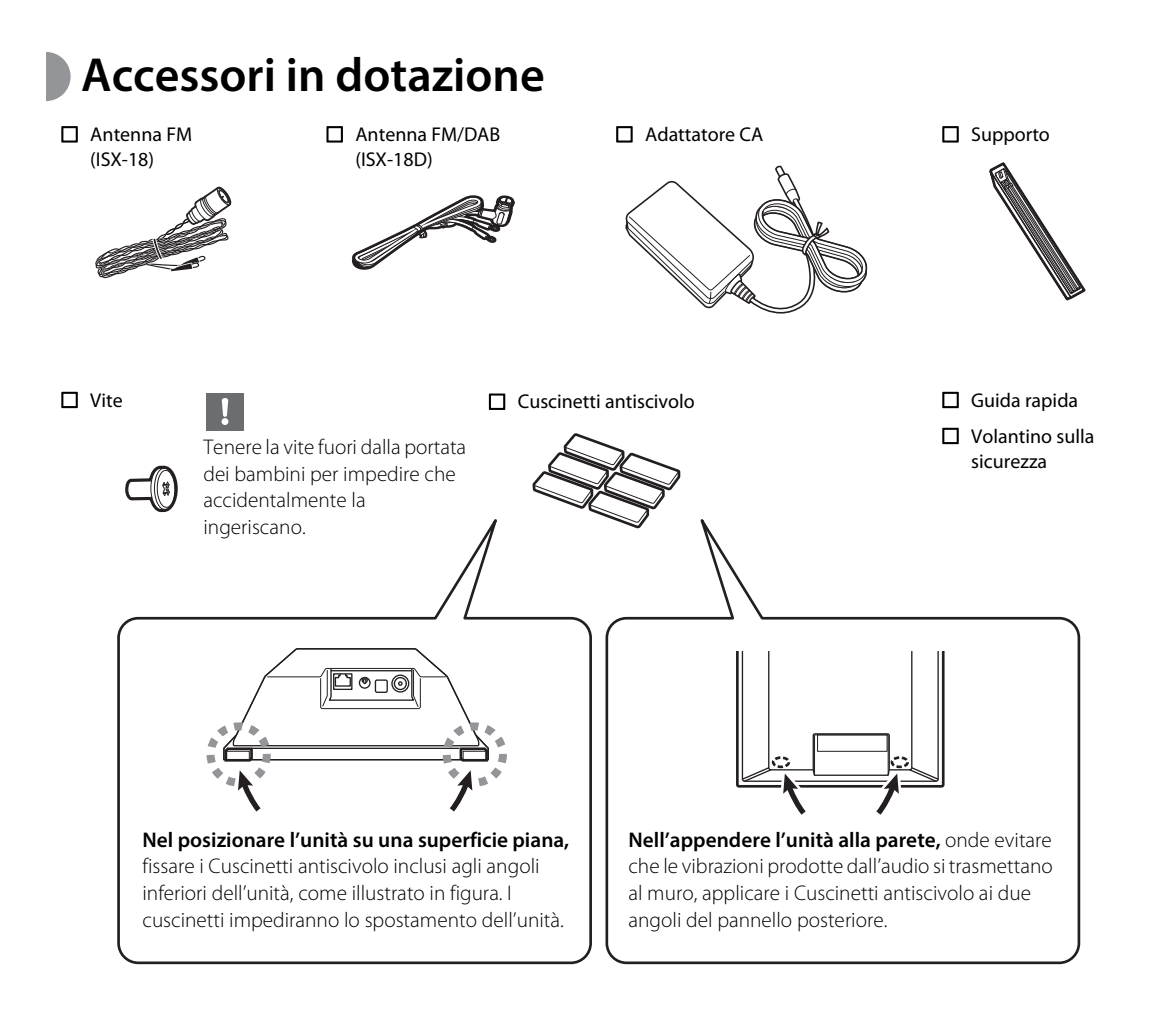

### <span id="page-4-2"></span>**Questo manuale**

- **•** I dispositivi mobili iOS e Android sono definiti collettivamente "dispositivi mobili". Il tipo specifico di dispositivo mobile viene indicato nelle spiegazioni, ove necessario.
- **•** Il termine "iPhone" utilizzato in questo manuale può riferirsi anche a "iPod" o "iPad".
- **•** Le illustrazioni potrebbero differire dalle parti effettive.
- **•** Simboli:
	- Indica le precauzioni per l'uso dell'unità e le limitazioni delle relative funzioni.
	- Indica spiegazioni aggiuntive per un migliore uso Ř) del prodotto.
	- frace) pagina(e) di riferimento corrispondente(i).

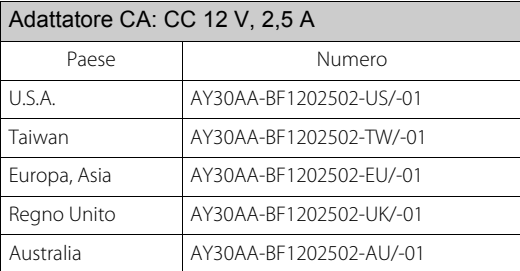

## <span id="page-5-0"></span>**Rete audio domestica con MusicCast**

### <span id="page-5-1"></span>**Controllo facile con l'app**

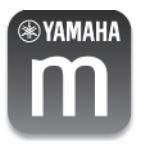

MusicCast è una nuova soluzione musicale wireless offerta da Yamaha, che consente di condividere la musica in tutte le stanze con una vasta gamma di dispositivi. È possibile ascoltare la musica dallo smartphone, dal PC, dall'unità NAS e dal servizio di streaming musicale in qualsiasi stanza della propria abitazione con un'unica app facile da utilizzare. Per ulteriori informazioni e per un elenco dei prodotti compatibili con MusicCast, visitare il sito Web Yamaha. **http://www.yamaha.com/musiccast/**

Requisiti di sistema

- Per ulteriori informazioni, cercare "MusicCast CONTROLLER" su App Store o Google Play™.
- L'applicazione supporta iPhone e i dispositivi mobili Android.

**Per utilizzare l'unità, è richiesta l'app "MusicCast CONTROLLER" dedicata. Installare l'app MusicCast CONTROLLER sul dispositivo mobile.**

### <span id="page-6-0"></span>**Cosa è possibile fare con questa unità**

Queste operazioni sono svolte mediante l'app "MusicCast CONTROLLER". \*\* indica operazioni che possono essere anche eseguite dall'unità.

#### **Operazioni di base**

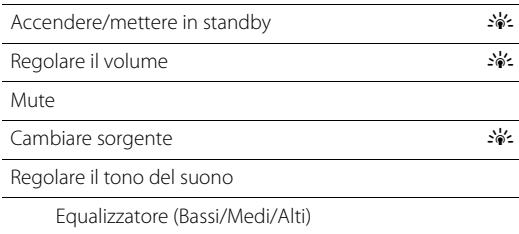

#### **Utilizzo dell'orologio e della sveglia**

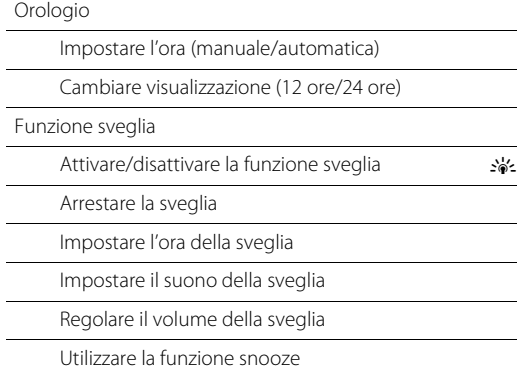

#### **Riproduzione di contenuti in rete**

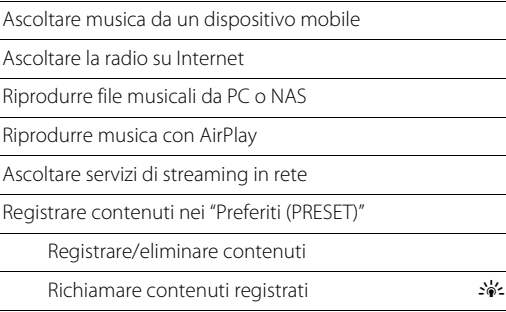

#### **Rete MusicCast**

Distribuire audio mediante la erte MusicCast

Distribuzione di collegamenti

Regolare l'uscita audio

Distribuzione Bluetooth

#### *Bluetooth*

Ascoltare musica con una connessione **Bluetooth** 

Connettersi a dispositivi compatibili Bluetooth

Disconnettersi da dispositivi compatibili Bluetooth  $\mathcal{L}^{\text{L}}_{\text{D}}$ 

#### **Ascolto della radio FM/DAB\***

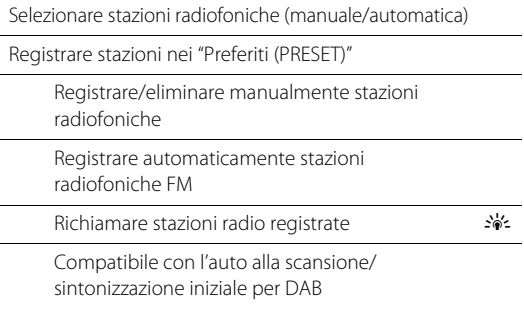

\* DAB è compatibile solo con ISX-18D.

#### **Specifica delle impostazioni dell'unità**

Impostare il timer d'autospegnimento

Regolare la luminosità del display del pannello anteriore (DIMMER)

#### **Music enhancer**

Questa funzione migliora il suono digitale compresso rigenerando gli elementi musicali andati perduti durante la compressione mediante la connessione Bluetooth.

## <span id="page-7-0"></span>**Nomi delle parti**

### <span id="page-7-4"></span><span id="page-7-1"></span>**Pannello superiore**

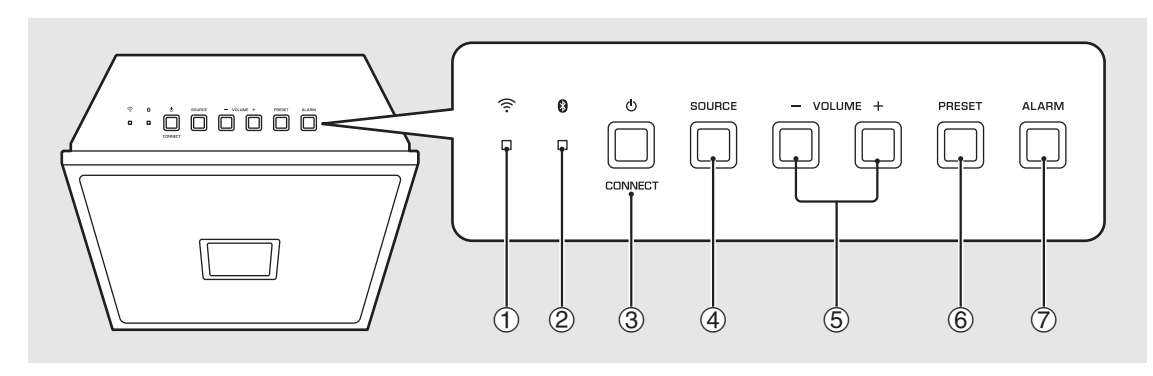

### <span id="page-7-2"></span>**Pannello posteriore**

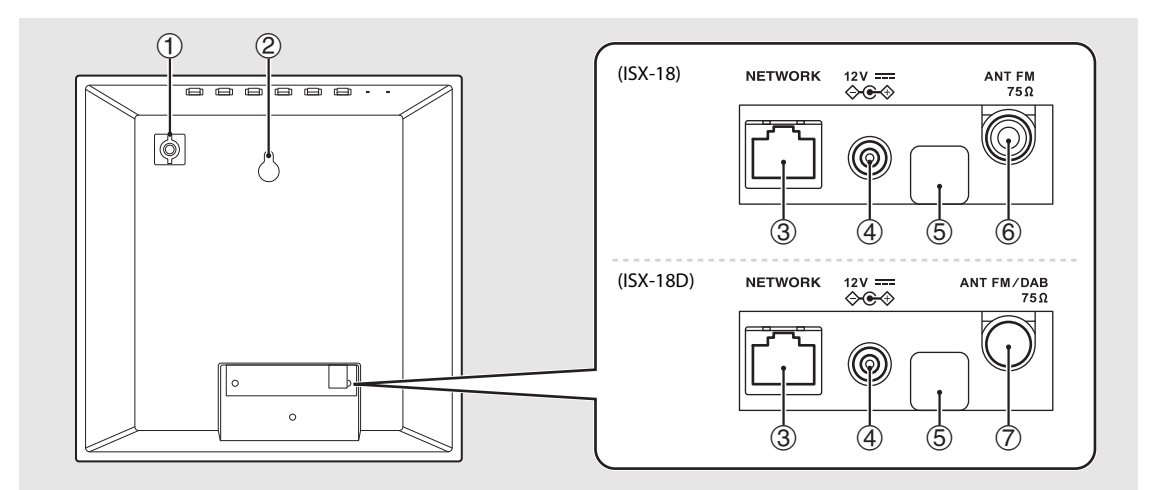

#### <span id="page-7-3"></span> $(1)$  Indicatore Wi-Fi $($  $\circ$  [P.12\)](#page-13-1)

- 2 **Indicatore** *Bluetooth* **( [P.20](#page-21-2))**
- $\textcircled{3}$   $\bigcirc$  (alimentazione)/CONNECT ( $\circ$  [P.11\)](#page-12-0)

Accede l'unità o la mette in standby.

4 **SOURCE** Cambia la sorgente di riproduzione.

5 **VOLUME–/+** Controlla il volume.

### 6 **PRESET ( [P.18,](#page-19-1) [23](#page-24-3) )**

Richiama i contenuti di rete o le stazioni radiofoniche registrati.

 $(7)$  ALARM ( $\sim$  [P.27](#page-28-2)) Attiva/disattiva la funzione sveglia e interrompe la sveglia.

- 1 **Foro per vite per installazione del supporto**   $($   $\circ$  **[P.8](#page-9-1)** $)$
- **(2)** Foro per installazione a parete ( $\circ$  [P.8](#page-9-2))
- 3 **Presa NETWORK**

**(4)** Connettore in ingresso CC ( $\sigma$  [P.10](#page-11-0))

5 **Terminale per assistenza**

Terminale per la manutenzione: non connettervi cavi e non rimuovere il coperchio.

6 **Presa ANT FM (ISX-18) ( [P.9\)](#page-10-0)**

7 **Presa ANT FM/DAB (ISX-18D) ( [P.9\)](#page-10-0)**

### <span id="page-8-1"></span><span id="page-8-0"></span>**Display del pannello anteriore**

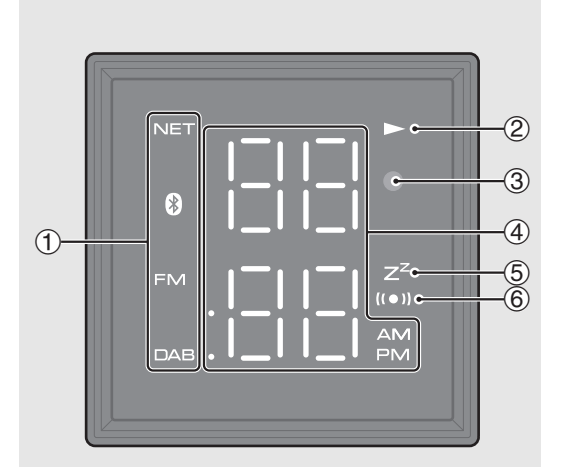

#### 1 **Indicatore della sorgente**

Indica la sorgente selezionata. NET: sorgenti di rete

**8**: Bluetooth FM: radio FM DAB: radio DAB (ISX-18D)

#### 2 **Indicatore della riproduzione**

Visualizza la modalità di riproduzione.

#### 3 **Sensore di illuminazione**

Rileva l'illuminazione dell'ambiente. Non coprire questo sensore.

#### 4 **Indicatore multifunzione**

Visualizza diverse informazioni, inclusa l'ora esatta o le impostazioni del volume.

#### 5 **Indicatore spegnimento via timer**

Si illumina quando la funzione di spegnimento via timer è attiva ( $\sim$  [P.29](#page-30-1)).

#### 6 **Indicatore della sveglia**

È acceso quando la sveglia è accesa ( $\sigma$  [P.27](#page-28-2)).

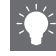

#### **Impostazione dell'orologio del pannello anteriore**

È possibile impostare l'ora nell'app "MusicCast CONTROLLER". Toccare (O3 (Impostazioni) nel display di selezione della stanza.

È possibile sincronizzare automaticamente l'orologio con lo smartphone utilizzando l'app (impostazione automatica).

È possibile impostare l'orologio mediante l'app (impostazione manuale).

- **-** È possibile visualizzare l'ora in formato 12 o 24 ore.
- **-** Se si scollega il cavo di alimentazione dalla presa di corrente per una settimana circa, l'impostazione dell'orologio andrà persa. Impostare nuovamente l'orologio.

#### **Regolazione della luminosità del display del pannello anteriore**

È possibile impostare la luminosità del display del pannello anteriore nell'app "MusicCast CONTROLLER". Toccare (O3 (Impostazioni) nel display di selezione della stanza.

- **-** Auto (impostazione predefinita): regola automaticamente la luminosità per adattarla all'ambiente circostante.
- **-** 0: più scuro
- **-** 1: tra 0 e 2
- **-** 2: più chiaro

Quando viene impostato Auto, la luminosità del display del pannello anteriore viene corretta automaticamente con il sensore di illuminazione. Accertarsi che il sensore non sia coperto.

## <span id="page-9-0"></span>**Preparativi**

### <span id="page-9-1"></span>**Installazione**

#### **Installazione su un ripiano**

Tenere pronto un cacciavite a stella (+) per utilizzarlo durante il montaggio.

### Fissare il supporto usando la vite specificata

#### **Nota**

- Fissare il supporto utilizzando la vite specificata fornita nell'imballaggio.
- Stringere a fondo la vite in modo che l'unità non sia mai traballante.
- Non è possibile usare l'unità da sola. Accertarsi di aver completato l'installazione.
- Dopo l'installazione, collocare l'unità su un superficie stabile e osservare le precauzioni che seguono.
- Non collocare su un foglio di metallo, lamiera di ferro, per esempio.
- Non coprire l'unità con un panno.

### <span id="page-9-2"></span>**In caso di fissaggio dell'unità alla parete**

### 1 Inserire una vite nel muro.

- **•** Preparare una vite filettata disponibile in commercio (vite con diametro compreso tra 3,5 mm e 4 mm).
- 2 Agganciare la testa della vite al foro per l'installazione a parete.

#### **Nota**

• Spetta al proprietario eseguire un'installazione sicura. Yamaha declina ogni responsabilità per qualsiasi incidente causato da un'installazione non corretta. In caso di dubbio sulla resistenza della parete, consultare un installatore.

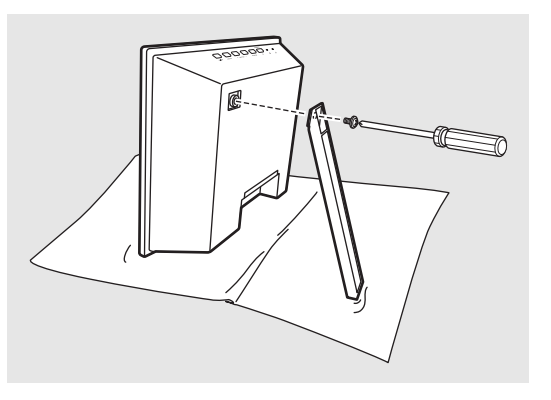

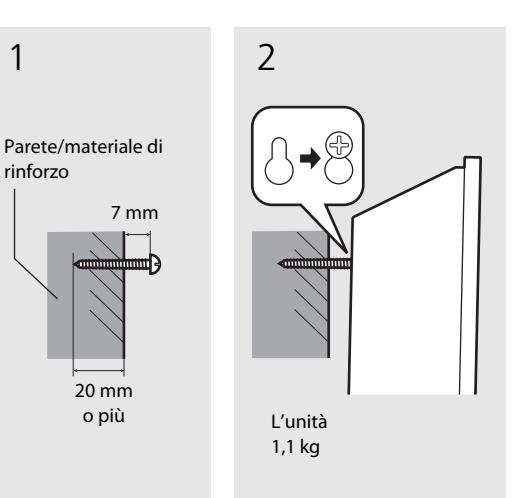

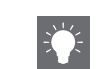

- **•** Stendere un panno morbido o un altro tappetino protettivo sul tavolo prima dell'installazione.
- **•** Tenere la vite fuori dalla portata dei bambini per impedire che accidentalmente la ingeriscano.

- **•** Verificare che la vite sia inserita saldamente nella parte più stretta del foro.
- **•** Non montare l'unità su un pannello di compensato sottile o su una parete realizzata con materiale morbido. Altrimenti le viti potrebbero staccarsi dalla superficie e l'unità potrebbe cadere, danneggiandosi o causando lesioni alle persone.
- **•** Non fissare l'unità a una parete usando chiodi, adesivi o articoli di ferramenta instabili. Un uso prolungato e le vibrazioni potrebbero far cadere l'unità.
- **•** Per impedire che l'unità cada, si consiglia di fissare un filo di sicurezza disponibile in commercio. Usare la vite in dotazione per fissare il filo di sicurezza al foro della vite per l'installazione del supporto.

### <span id="page-10-1"></span><span id="page-10-0"></span>**Collegamento dell'antenna FM (per ISX-18) o dell'antenna DAB/FM (per ISX-18D)**

- Collegare l'antenna fornita all'unità.
- Installare l'antenna con delle puntine dove l'unità può ottenere una buona ricezione.
- **•** Estrarre l'antenna.
- **•** Se la ricezione radio è insufficiente, modificare l'altezza, l'orientamento o la posizione dell'antenna.
- **•** Un'antenna disponibile in commercio potrebbe migliorare la ricezione.

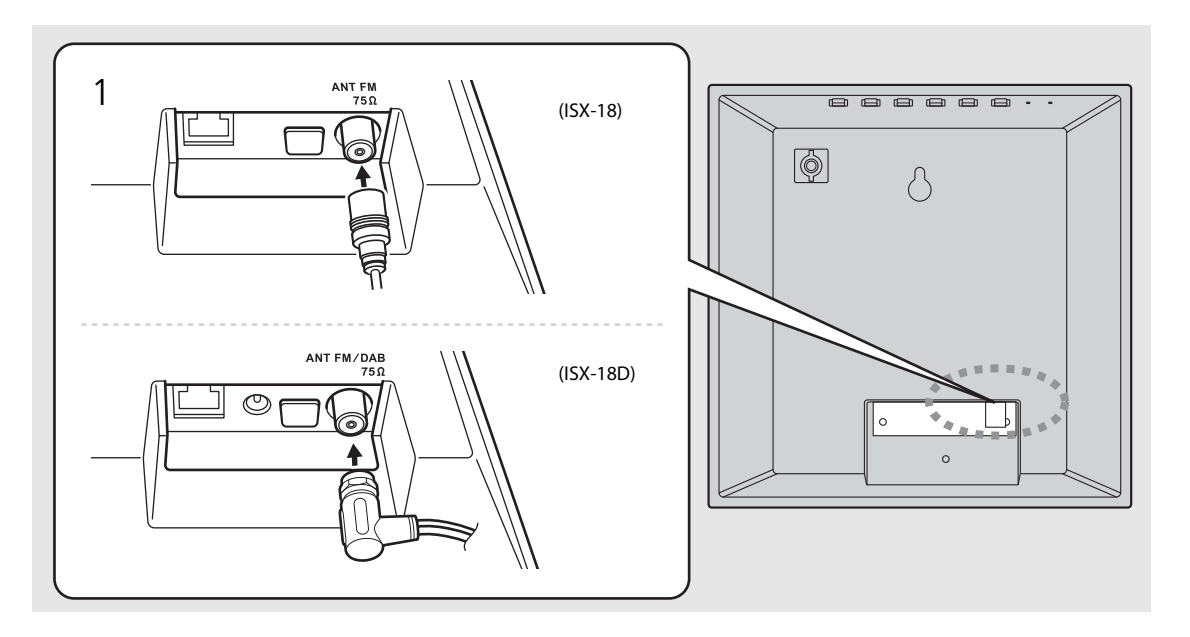

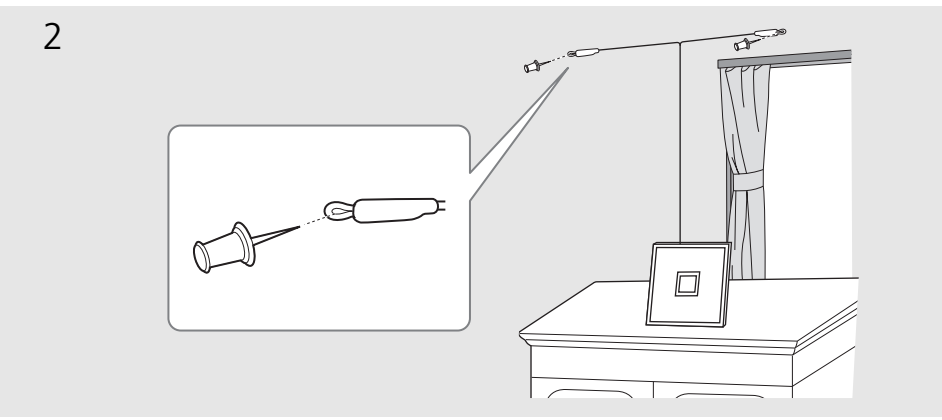

### <span id="page-11-0"></span>**Collegamento dell'adattatore AC**

Non collegare il cavo di alimentazione dell'unità finché non sono stati collegati tutti i cavi.

**•** Collocare il cavo in modo da non far inciampare o non ostacolare le mani.

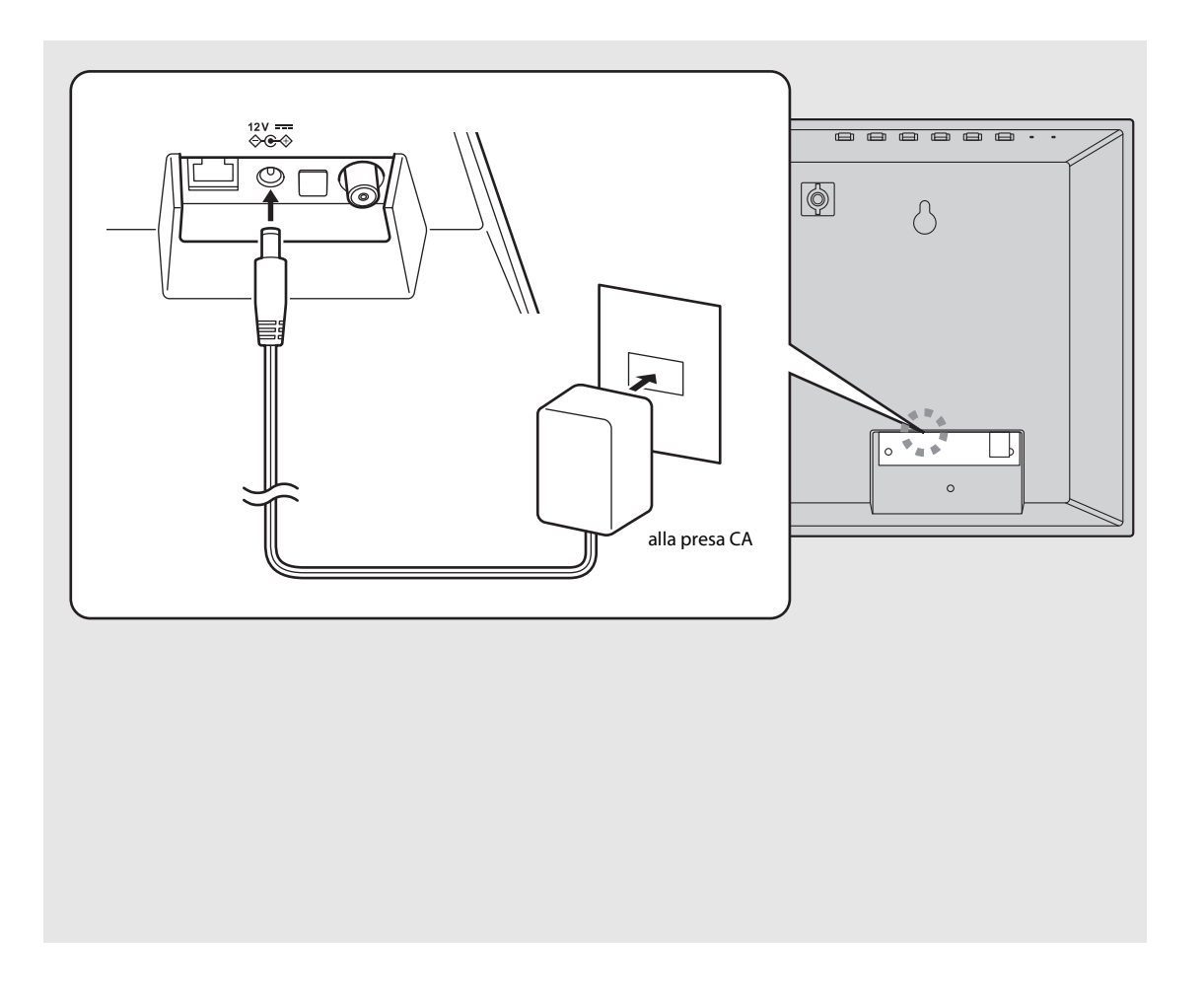

### <span id="page-12-1"></span><span id="page-12-0"></span>**Accensione**

Inserire il cavo di alimentazione nella presa di corrente e premere  $\Phi$  (alimentazione)/ **CONNECT**.

- **•** L'unità si accende.
- Premere nuovamente  $\Phi$  (alimentazione)/**CONNECT** per spegnerla (modalità standby).

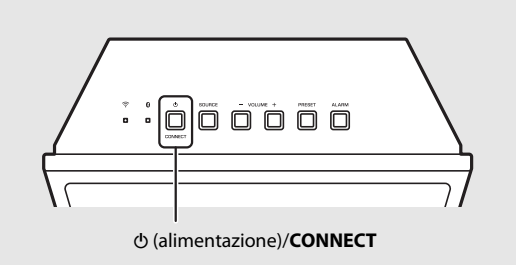

**•** Quando si accende l'unità per la prima volta dopo l'acquisto, l'indicatore Wi-Fi lampeggia e l'unità avvia automaticamente la ricerca del dispositivo iOS ( $P.14$ ).

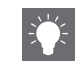

**•** Quando si accende l'unità, si illumina l'indicatore di sorgente ( $\sim$  [P.7\)](#page-8-0).

L'unità può essere impostata in modo che mostri l'ora o lo stato della connessione di rete quando non è in standby (standby di rete).

Se lo standby di rete è disattivato, l'unità può ridurre il consumo di corrente non mostrando l'ora (eco standby). Per maggiori dettagli, consultare la tabella sulla destra.

La funzione di standby di rete può essere attivata/disattivata attenendosi alla procedura seguente.

### 1 Tenendo premuto **ALARM** sull'unità, inserire il cavo di alimentazione nella presa di corrente.

### 2 Tenere premuto **ALARM**.

**•** Il display del pannello anteriore visualizza "ON" o "OFF".

### **Standby di rete Stato in modalità standby/eco standby**

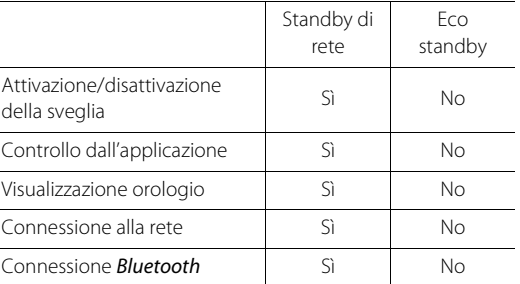

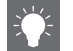

- **•** Quando la funzione di standby automatica è attiva (impostazione predefinita), l'unità passerà automaticamente allo stato standby nelle condizioni elencate di seguito.
	- **-** Quando l'unità non emette suoni e non viene utilizzata per circa 20 minuti ed è selezionato **Bluetooth o NET come sorgente.**
	- **-** Quando l'unità opera da 8 ore in ricezione FM/ DAB.

### <span id="page-13-2"></span><span id="page-13-0"></span>**Collegamento alla rete**

Collegando l'unità alla rete è possibile riprodurre file musicali archiviati su PC, dispositivi mobili e NAS compatibili con DLNA\* , nonché contenuti audio disponibili su Internet. Inoltre, è possibile far funzionare l'unità con il proprio dispositivo mobile.

\* Digital Living Network Alliance

### <span id="page-13-1"></span>**Connessione alla rete mediante CONTROLLER MusicCast**

### Avviare l'app, quindi toccare "Configurazione".

**•** Se è già stato collegato un dispositivo compatibile MusicCast alla rete, toccare  $\langle \hat{O} \rangle$  (Impostazioni) nel display di selezione della stanza e quindi aggiungere questa unità come nuovo dispositivo.

### 2 Accendere l'unità.

### Tenere premuto il pulsante A (alimentazione) / **CONNECT** sull'unità per 5 secondi.

**•** Seguire le istruzioni dell'app per configurare.

### Seguire le istruzioni dell'app MusicCast CONTROLLER per riprodurre i brani musicali.

**•** Quando l'unità è connessa a una rete wireless, l'indicatore Wi-Fi ( $\degree$  [P.6\)](#page-7-1) si illumina.

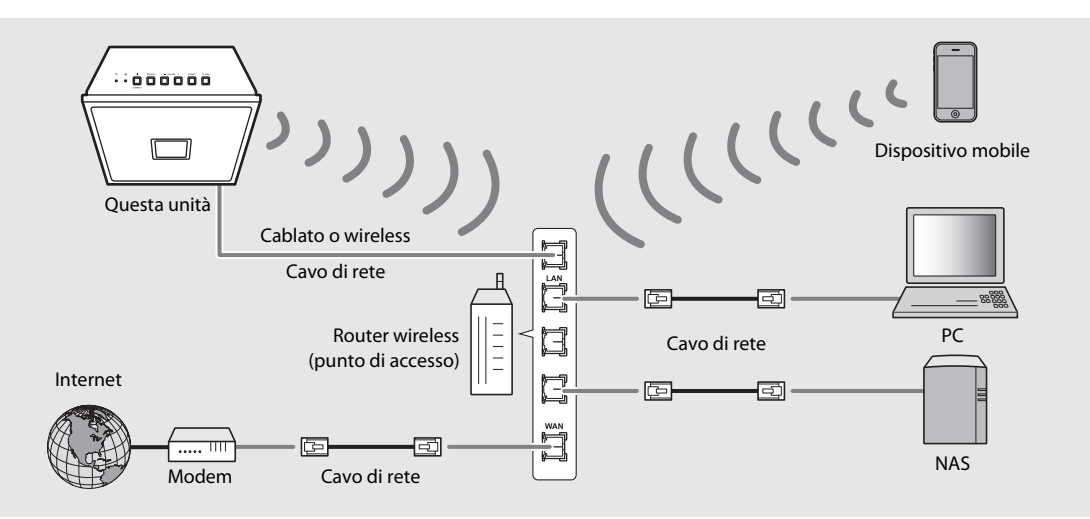

- **•** Per maggiori dettagli sulla connessione a Internet, consultare i manuali di istruzioni dei dispositivi di rete in uso.
- **•** Alcuni software di protezione installati sul PC o le impostazioni del firewall dei dispositivi di rete (ad esempio un router) potrebbero bloccare l'accesso dell'unità ai dispositivi di rete o a Internet. In questo caso, modificare l'impostazione del software di protezione o dei dispositivi di rete.
- **•** Se si intende collegare l'unità alla rete mediante un apposito cavo, utilizzare un cavo di rete STP (a doppini intrecciati schermato) disponibile in commercio (diritto, CAT-5 o superiore).
- **•** Per il collegamento alla rete, è necessaria "MusicCast CONTROLLER". Prima di effettuare il collegamento, connettere il dispositivo mobile dove "MusicCast CONTROLLER" è stato installato sul router wireless (punto di accesso) che verrà utilizzato.

### <span id="page-14-0"></span>**Impostazione dei dispositivi e riproduzione**

Creare la rete riportata di seguito (rete MusicCast) utilizzando l'app MusicCast CONTROLLER.

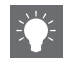

**•** Se si desidera installare un dispositivo compatibile con MusicCast in un luogo fuori dalla portata del router wireless, collegare un altro dispositivo che supporti MusicCast al router utilizzando un cavo di rete per ampliare il raggio d'azione (modalità estesa).

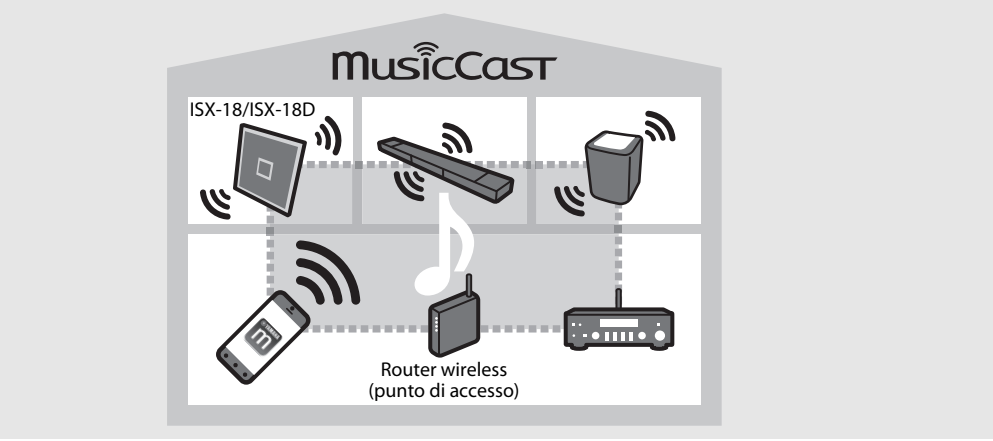

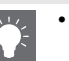

**•** A seconda della sua collocazione, il dispositivo compatibile con MusicCast potrebbe non essere in grado di riprodurre fonti audio ad alta risoluzione. In questo caso, collegare il dispositivo direttamente al router tramite un cavo di rete.

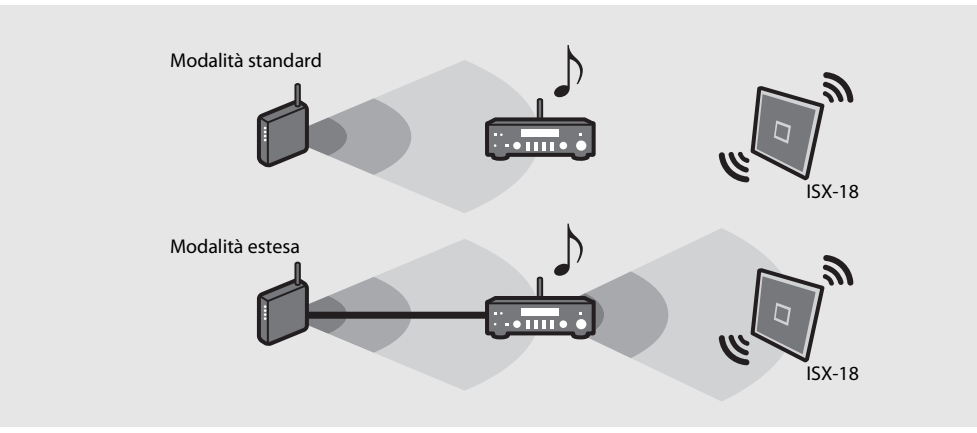

### <span id="page-15-0"></span>**Connessione alla rete tramite la condivisione dell'impostazione del dispositivo iOS**

Quando si accende l'unità per la prima volta dopo l'acquisto o dopo l'inizializzazione delle impostazioni di rete ( $\degree$ [P.12](#page-13-0)), l'indicatore Wi-Fi lampeggia e l'unità avvia automaticamente la ricerca del dispositivo iOS (per esempio un iPhone). È possibile configurare facilmente una connessione wireless applicando le impostazioni di rete sui dispositivi iOS. Prima di procedere, verificare che il proprio dispositivo iOS sia connesso a un router wireless (punto di accesso). Questa impostazione non necessita di essere specificata se l'unità è connessa a una rete con "MusicCast CONTROLLER".

### Visualizzare la schermata di configurazione Wi-Fi sul dispositivo iOS e selezionare l'unità da "SETUP A NEW AIRPLAY SPEAKER...".

- **•** Seguire sullo schermo le istruzioni visualizzate sul dispositivo iOS.
- **•** Per approfittare di tutte le funzioni dell'unità, connetterla a una rete con "MusicCast CONTROLLER" ( [P.12\)](#page-13-0).

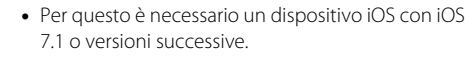

**•** Se il proprio router wireless (punto di accesso) usa una cifratura WEP, le impostazioni di rete sui dispositivi iOS non possono essere applicate all'unità per stabilire una connessione wireless.

## <span id="page-16-0"></span>**Riproduzione di contenuti in rete**

Questa unità consente di riprodurre file musicali quali file MP3, WMA o FLAC (formato per compressione di dati audio senza perdite) archiviati sul computer (server) collegato alla rete o al NAS. È possibile anche ascoltare stazioni radio da tutto il mondo attraverso Internet.

### <span id="page-16-1"></span>**Ascolto dei brani musicali su un computer**

### <span id="page-16-2"></span>**Impostazione della condivisione multimediale di file musicali**

Per riprodurre file musicali archiviati su un computer con questa unità, occorre impostare la condivisione file multimediali tra l'unità e il computer (Windows Media Player 11 o versione successiva). In questo caso, si utilizza come esempio l'impostazione

con Windows Media Player 12 in Windows 7.

### 1 Avviare Windows Media Player 12 sul PC.

- Selezionare "Condividi", quindi "Attiva flusso di file multimediali".
	- **•** Viene visualizzata la finestra del pannello di controllo del PC.
- $3$  Cliccare su "Attiva flusso di file multimediali".
- 4 Selezionare "Consentita" dall'elenco a discesa accanto al nome del modello dell'unità.
- 5 Per uscire, fare clic su "OK".

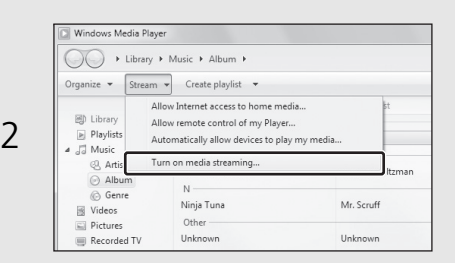

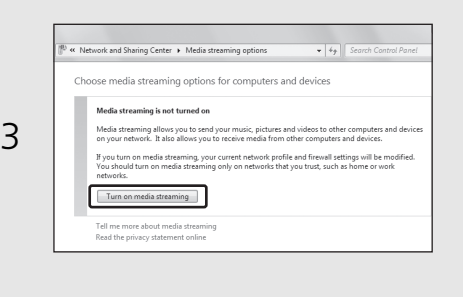

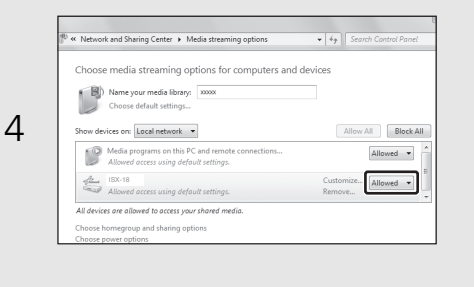

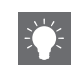

**•** Per maggiori dettagli sulle impostazioni di condivisione file multimediali, consultare la guida di Windows Media Player.

#### **Per Windows Media Player 11**

- 1 Avviare Windows Media Player 11 sul PC.
- 2 Selezionare "Catalogo multimediale" e quindi "Condivisione file multimediali".
- 3 Selezionare la casella "Condividi file multimediali del computer in uso per", selezionare l'icona "ISX-18" e fare clic su "Consenti".
- **-** Le voci dell'elenco sono i nomi dei dispositivi (nomi di stanza). È possibile impostare nomi di stanza su  $\langle \hat{O} \rangle$  (Impostazioni) del display di selezione della stanza. Se Nome Stanza non è impostato, come Nome Stanza verrà utilizzato "ISX-18 \*\*\*". (\*\*\* è un numero arbitrario.)

#### 4 Per uscire, fare clic su "OK".

Fare riferimento al manuale di istruzioni del dispositivo o del software e configurare le impostazioni per la condivisione multimediale.

#### **Per un PC o NAS in cui è installato un software server diverso da DLNA**

Fare riferimento al manuale di istruzioni del dispositivo o del software e configurare le impostazioni per la condivisione multimediale.

**•** Le voci dell'elenco sono i nomi dei dispositivi (nomi di stanza). È possibile impostare nomi di stanza su  $\overleftrightarrow{O}$  (Impostazioni) del display di selezione della stanza. Se Nome Stanza non è impostato, come Nome Stanza verrà utilizzato "ISX-18 \*\*\*". (\*\*\* è un numero arbitrario.)

- 1 In "MusicCast CONTROLLER", selezionare "Server".
- 2 Riprodurre i brani musicali seguendo le indicazioni di "MusicCast CONTROLLER".

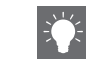

**Riproduzione di brani archiviati sul PC •** Prima, è possibile salvare i propri brani musicali **•** Prima, è possibile salvare i propri brani musicali **• Prima, è possibile salvare i propri brani musicali** preferiti ( $\sim$  [P.18\)](#page-19-2).

### <span id="page-18-0"></span>**Ascolto della radio su Internet**

È possibile ascoltare le stazioni radio di tutto il mondo tramite Internet. Accertarsi che l'unità sia collegata correttamente a Internet ( $\sim$  [P.12](#page-13-2)).

In "MusicCast CONTROLLER", selezionare "Net Radio".

2 Riprodurre la radio seguendo le indicazioni di "MusicCast CONTROLLER".

### <span id="page-18-1"></span>**Compatibile con servizi di streaming**

L'unità permette di ascoltare musica trasmessa da vari servizi di streaming. Accertarsi che l'unità sia collegata correttamente a Internet ( $\sim$  [P.12](#page-13-2)).

- **•** Il servizio è limitato a certe zone.
- **•** Questo servizio potrebbe non essere disponibile per le unità acquistate in certe zone.
- **•** Il servizio potrebbe cambiare o terminare senza preavviso.

**•** Prima, è possibile salvare le proprie stazioni preferite ( $\sim$  [P.18](#page-19-0)).

- **•** È possibile utilizzare le funzionalità avanzate di vTuner (come l'aggiunta di una nuova stazione all'elenco) accedendo al sito Web seguente mediante il browser Web del PC. http://yradio.vtuner.com/
	- **-** Prima di registrare la stazione radio Internet, sintonizzarsi su una stazione radio Internet qualsiasi con l'unità.
	- **-** Per creare l'account necessario per la registrazione, occorre conoscere l'ID vTuner di questa unità e fornire il proprio indirizzo e-mail. È possibile verificare l'ID vTunes su  $\langle \hat{O} \rangle$ (Impostazioni) del display di selezione della stanza.

### <span id="page-19-0"></span>**Preselezione dei contenuti in rete**

È possibile registrare fino a 40 contenuti. È possibile riprodurre facilmente i contenuti dopo averli registrati.

### **Utilizzo di "MusicCast CONTROLLER".**

### <span id="page-19-2"></span><span id="page-19-1"></span>**Preselezione dei contenuti**

- 1 Utilizzare "MusicCast CONTROLLER" per riprodurre il contenuto che si desidera registrare.
- 2 Registrare il contenuto seguendo le indicazioni di "MusicCast CONTROLLER".

### **Selezione di contenuti preselezionati**

1 Selezionare un contenuto registrato dai "Preferiti" di "MusicCast CONTROLLER".

### **Controllo tramite i pulsanti dell'unità**

#### **Selezione di contenuti preselezionati**

- 1 Premere **SOURCE** per selezionare la sorgente di rete.
- 2 Premere **PRESET** per selezionare il contenuto.

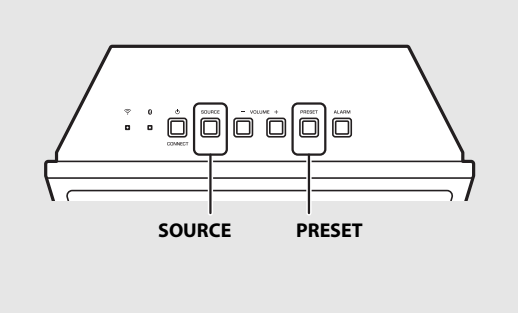

## <span id="page-20-0"></span>**Ascolto di musica con AirPlay**

La funzione AirPlay contente di riprodurre musica da iPhone/iTunes sull'unità attraverso una rete senza fili. Assicurarsi che l'unità e il PC o l'iPhone siano collegati allo stesso router ( $\sim$  [P.12\)](#page-13-2).

### <span id="page-20-1"></span>**Riproduzione di brani musicali con iPhone**

- 1 Accendere l'unità e visualizzare la schermata di riproduzione sull'iPhone.
	- Se l'iPhone riconosce l'unità, **viene** visualizzato sullo schermo dell'iPhone.
- Toccare  $\Box$  e selezionare il nome dell'unità.
	- **•** La sorgente passa automaticamente ad "AirPlay" (tranne in modalità Eco standby).
- $3$  Selezionare un brano e avviare la riproduzione.

### <span id="page-20-2"></span>**Riproduzione di brani musicali con iTunes**

- 1 Accendere l'unità e avviare iTunes.
- Se iTunes riconosce l'unità, viene visualizzato sullo schermo iTunes.
- Fare clic su  $\Box$  e selezionare il nome dell'unità.
	- **•** La sorgente passa automaticamente ad "AirPlay" (tranne in modalità Eco standby).
- $3$  Riprodurre i brani musicali con iTunes.

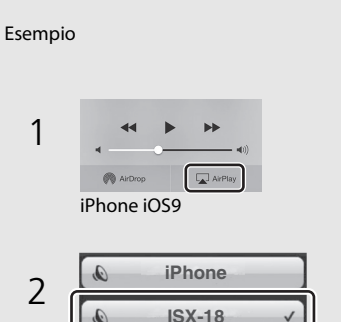

Esempio

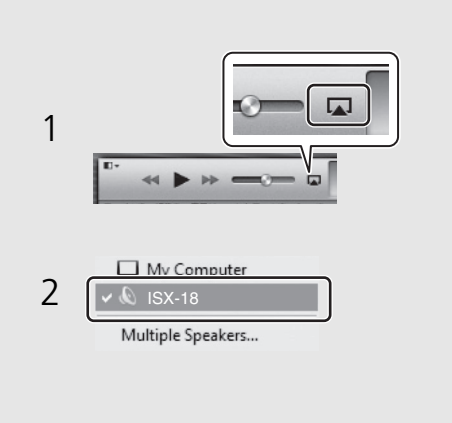

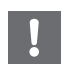

**•** Per un iPhone con installato iOS7/iOS8/iOS9, viene visualizzato nel centro di controllo. Per visualizzare il centro di controllo, far scorrere il dito verso l'alto sullo schermo dell'iPhone.

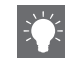

#### **Cancellazione di AirPlay**

• Toccare/fare clic su  $\Box$  sullo schermo dell'iPhone/ iTunes e selezionare un dispositivo diverso dall'unità dall'elenco dei diffusori. Oppure cambiare la sorgente scegliendo un'opzione diversa da AirPlay.

## <span id="page-21-0"></span>**Ascolto di musica tramite la connessione** *Bluetooth*

È possibile ascoltare musica in modalità wireless da un dispositivo compatibile **Bluetooth**.

### <span id="page-21-2"></span><span id="page-21-1"></span>**Associazione di un dispositivo** *Bluetooth* **con l'unità**

- 1 Premere **SOURCE** per impostare la sorgente su **Bluetooth**.
- 2 Attivare la funzione **Bluetooth** del dispositivo.
- 3 Nell'impostazione **Bluetooth** del dispositivo, selezionare l'unità (nome di rete dell'unità).
	- **•** Una volta completata l'associazione, l'indicatore **Bluetooth (** $\degree$  **[P.6\)](#page-7-3) si illumina quando è stabilita** una connessione Bluetooth.
	- **•** Se il dispositivo non si collega all'unità automaticamente dopo il completamento dell'associazione, selezionare nuovamente l'unità (nome di rete dell'unità) nell'impostazione Bluetooth del dispositivo.
	- **•** Per ulteriori informazioni, consultare il manuale di istruzioni del dispositivo.

### 4 Avviare la riproduzione musicale sul dispositivo.

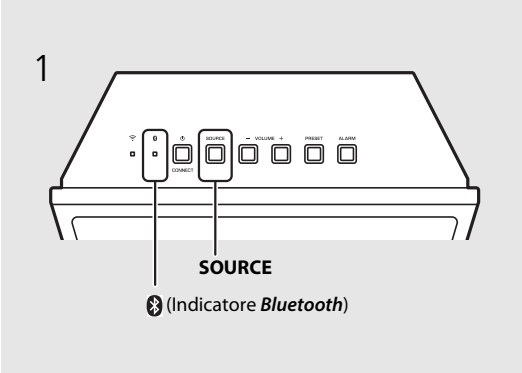

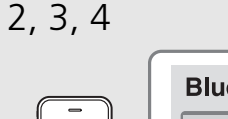

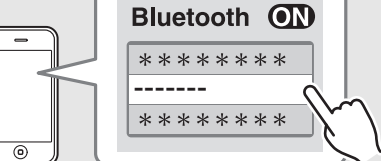

#### Il nome di rete dell'unità è visualizzato al posto dei trattini "-------" di cui sopra.

Quando si collega un dispositivo **Bluetooth** all'unità per la prima volta, è necessario registrare il dispositivo con l'unità. Questo processo è definito "associazione".

Una volta completata l'associazione, la connessione successiva può essere eseguita con un paio di semplici passi.

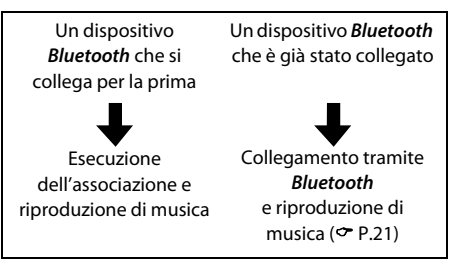

- **•** Se un altro dispositivo è già collegato all'unità, tenere premuto **SOURCE** per terminare la connessione Bluetooth, quindi eseguire l'associazione con il nuovo dispositivo.
- **•** Se vengono eliminate le informazioni sull'associazione di un dispositivo, sarà necessario eseguire nuovamente l'associazione di questo dispositivo per ricollegarlo.
- **•** È possibile controllare o modificare il nome di rete di questa unità con "MusicCast CONTROLLER".
- **•** Se viene richiesto un codice di accesso durante le operazioni di associazione, inserire il numero "0000".

### <span id="page-22-1"></span><span id="page-22-0"></span>**Collegamento di un dispositivo** *Bluetooth* **associato e riproduzione di musica**

Se l'unità viene collegata a un altro dispositivo tramite connessione Bluetooth, terminare la connessione (vedere "Termine della connessione **Bluetooth**" a destra) prima di collegare il dispositivo desiderato.

### 1 Eseguire la connessione **Bluetooth**.

- **• Connessione dall'unità**: Premere **SOURCE** per impostare la sorgente d'ingresso su **Bluetooth**.
- **• Connessione dal dispositivo** *Bluetooth*:

Attivare la funzione **Bluetooth** del dispositivo collegato, quindi selezionare l'unità (nome di rete dell'unità) dall'elenco dei dispositivi disponibili.

• L'indicatore *Bluetooth* ( $\degree$  [P.6](#page-7-4)) si illumina quando è stabilita una connessione.

Avviare la riproduzione musicale sul dispositivo collegato.

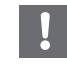

**• Abbassare il volume dell'unità prima della riproduzione.** Diversamente, il volume della riproduzione potrebbe risultare eccessivamente forte.

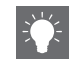

**•** Se la connessione viene eseguita dall'unità, questa cerca l'ultimo dispositivo Bluetooth collegato. In questo caso, assicurarsi che la funzione **Bluetooth** del dispositivo sia attiva.

#### **Termine della connessione** *Bluetooth*

È possibile terminare la connessione **Bluetooth** in uno dei seguenti modi.

- **•** Premere **SOURCE** per impostare un'altra sorgente d'ingresso.
- **•** Impostare l'unità in modalità standby.
- **•** Terminare la connessione Bluetooth dal dispositivo collegato.
- **•** Quando Bluetooth è selezionato come sorgente d'ingresso, terminare la connessione tenendo premuto **SOURCE**.

### <span id="page-23-0"></span>**Ascolto della musica mediante cuffie wireless**

2

È possibile ascoltare la riproduzione audio mediante questa unità attraverso cuffie wireless compatibili con Bluetooth. L'audio viene trasmesso alle cuffie wireless mediante il "MusicCast CONTROLLER" installato sul proprio dispositivo mobile.

- 1 Impostare la connessione **Bluetooth** per il dispositivo **Bluetooth** (cuffie wireless, ecc.) su stand-by.
- 2 Toccare  $\equiv$  sulla visualizzazione di riproduzione di "MusicCast CONTROLLER".
- 3 Toccare "Trasmissione Bluetooth".
- 4 Selezionare il dispositivo **Bluetooth**  (cuffie wireless, ecc.).
	- **•** Quando è stabilita la connessione, si accende l'indicatore **Bluetooth** ( $\degree$  [P.6](#page-7-4)).

### 5 Toccare "Fatto".

**•** Il suono viene prodotto dal dispositivo Bluetooth ricevente (cuffie wireless, ecc.).

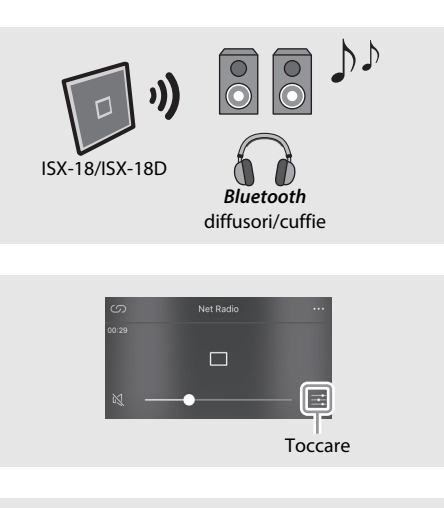

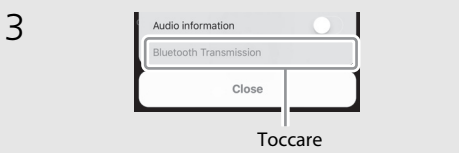

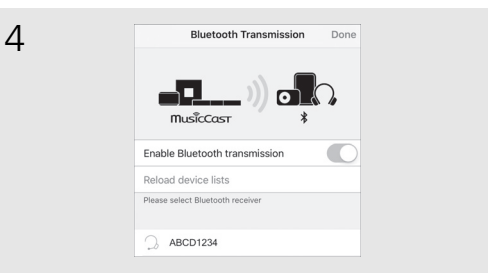

- **•** Usare dispositivi Bluetooth compatibili con il profilo A2DP.
- **•** L'audio di AirPlay o di un dispositivo Bluetooth non può essere trasmesso a un altro dispositivo Bluetooth o prodotto da questo.
- - **•** Anche il suono della riproduzione viene prodotto dall'unità.
	- **•** Le visualizzazioni dell'app "MusicCast CONTROLLER" illustrate qui sono di un iPhone.
	- **•** Per i dettagli sull'uso del proprio dispositivo Bluetooth, fare riferimento al suo manuale d'uso.

## <span id="page-24-0"></span>**Ascolto di stazioni radio FM**

Per ascoltare stazioni radio FM, collegare l'antenna FM in dotazione.

Vedere "[Collegamento dell'antenna FM \(per ISX-18\) o dell'antenna DAB/FM \(per ISX-18D\)](#page-10-1)" [\(P.9\)](#page-10-1) per collegare l'antenna all'unità.

### <span id="page-24-4"></span><span id="page-24-1"></span>**Sintonizzazione di stazioni FM**

In "MusicCast CONTROLLER", selezionare "Tuner".

2 Selezionare la stazione FM contenuto seguendo le indicazioni di "MusicCast CONTROLLER".

### <span id="page-24-3"></span><span id="page-24-2"></span>**Preselezione delle stazioni FM**

È possibile registrare fino a 30 contenuti.

### **Utilizzo di "MusicCast CONTROLLER"**

### **Preselezione delle stazioni**

- 1 Sintonizzasi sulla stazione che si desidera memorizzare.
- 2 Registrare la stazione seguendo le indicazioni di "MusicCast CONTROLLER".

### **Selezione delle stazioni preselezionate**

1 Selezionare una stazione radiofonica registrata dai "Preferiti" di "MusicCast CONTROLLER".

### **Controllo tramite i pulsanti dell'unità**

### **Selezione delle stazioni preselezionate**

- 1 Premere **SOURCE** per selezionare "FM".
- 2 Premere **PRESET** per selezionare la stazione radio.

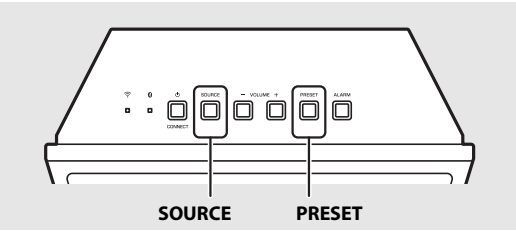

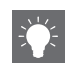

**•** Dal menu di riproduzione sullo schermo è anche possibile far sì di ricevere automaticamente tutte le stazioni FM possibili (funzione di preselezione automatica).

## <span id="page-25-3"></span><span id="page-25-0"></span>**Ascolto di stazioni DAB (ISX-18D)**

DAB (Digital Audio Broadcasting) e DAB+ utilizzano segnali digitali per un suono più pulito e una ricezione più stabile rispetto ai segnali analogici. DAB+ si basa sullo standard originale DAB ma utilizza un codec audio più efficiente.

DAB e DAB+ vengono trasmessi in blocchi di dati chiamati "insiemi", contenenti diverse stazioni radiofoniche trasmesse simultaneamente.

DAB e DAB+ possono inoltre includere una vasta quantità di informazioni testuali, permettendo di selezionare la stazione per nome.

È possibile visualizzare altre informazioni come il nome dell'insieme o lo stato del segnale digitale.

Il termine "DAB" utilizzato in questo manuale può riferirsi anche a "DAB+".

### <span id="page-25-1"></span>**Preparazione della ricezione DAB**

Prima di sintonizzarsi su delle stazioni DAB, eseguire una scansione iniziale.

- 1 In "MusicCast CONTROLLER", selezionare "**Tuner**".
- 2 Selezionare "**DAB**" seguendo le indicazioni di "MusicCast CONTROLLER".
- $\overline{3}$  Toccare: sulla visualizzazione di riproduzione di "MusicCast CONTROLLER".
- 4 Toccare "Scansione Iniziale", quindi "Ja" per avviare la scansione iniziale.

### <span id="page-25-2"></span>**Sintonizzazione di stazioni DAB**

1 In "MusicCast CONTROLLER", selezionare "**Tuner**".

2 Selezionare la stazione DAB seguendo le indicazioni di "MusicCast CONTROLLER".

### <span id="page-26-0"></span>**Preselezione delle stazioni DAB**

È possibile registrare fino a 30 contenuti.

### **Utilizzo di "MusicCast CONTROLLER"**

#### **Preselezione delle stazioni**

- 1 Sintonizzasi sulla stazione che si desidera memorizzare.<br>2 Begistrare la stazione sequendo le indicazioni di "MusicCa
- 2 Registrare la stazione seguendo le indicazioni di "MusicCast CONTROLLER".

#### **Selezione delle stazioni preselezionate**

1 Selezionare una stazione radiofonica registrata dai "Preferiti" di "MusicCast CONTROLLER".

### **Controllo tramite i pulsanti dell'unità**

#### **Selezione delle stazioni preselezionate**

- 1 Premere **SOURCE** per selezionare "DAB".
- 2 Premere **PRESET** per selezionare la stazione radio.

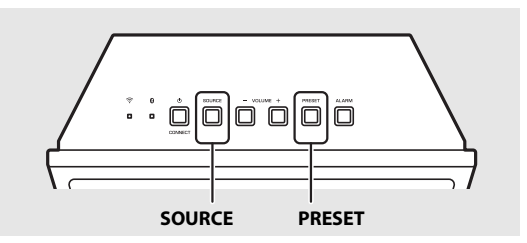

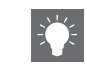

**•** La funzione d'aiuto alla sintonizzazione può essere anche utilizzata per controllare la qualità del segnale.

## <span id="page-27-0"></span>**Utilizzo della funzione sveglia**

L'unità comprende una funzione di sveglia (IntelliAlarm) che riproduce sorgenti musicali o tonalità (sveglia incorporata) all'ora stabilita in una gamma di metodi diversi. Prima d'utilizzare la funzione sveglia, impostare l'ora ( $\sim$  [P.7\)](#page-8-1). La funzione sveglia ha le seguenti caratteristiche.

### <span id="page-27-1"></span>**3 tipi di sveglia**

Utilizzare "MusicCast CONTROLLER" per effettuare l'impostazione. Selezionare tra 3 tipi di sveglia, combinando musica e tonalità. Seguire le indicazioni di "MusicCast CONTROLLER" per effettuare l'impostazione.

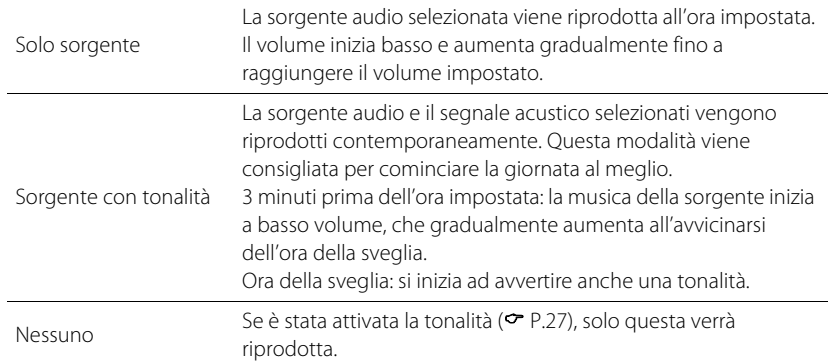

<span id="page-27-2"></span>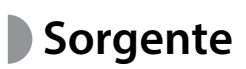

È possibile selezionare radio e contenuti in rete. A seconda della sorgente audio, è possibile anche selezionare quanto segue.

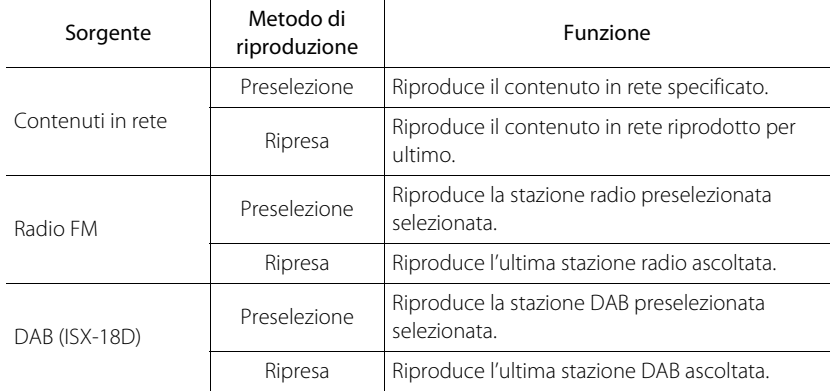

• I dispositivi collegati via **Bluetooth** non possono essere utilizzati come sorgente musicale.

### <span id="page-27-3"></span>**Funzione snooze**

La suoneria della sveglia si interrompe e riprende dopo 5 minuti ( $\sim$  [P.28](#page-29-0)).

### <span id="page-28-2"></span><span id="page-28-0"></span>**Impostazione dell'ora della sveglia**

- Toccare ( $\hat{O}$ ) (Impostazioni) sulla visualizzazione di selezione della stanza di "MusicCast CONTROLLER".
- 2 Seguire le istruzioni in "MusicCast CONTROLLER" per specificare le seguenti impostazioni.
	- **•** Ora della sveglia
	- **•** Funzione di ripetizione abilitata/disabilitata
	- **•** Segnale acustico on/off
	- **•** Volume della sveglia

### $\overline{3}$  Selezionare la sorgente di riproduzione.

**•** A seconda delle circostanze della sorgente selezionata per l'ora della sveglia, è possibile che l'audio non venga emesso.

### <span id="page-28-1"></span>**Attivazione/disattivazione della sveglia**

### Premere **ALARM**.

• Quando la sveglia è attivata, ((e)) si illumina e l'ora della sveglia viene visualizzata per qualche secondo. Quando ((e)) viene spento premendo nuovamente **ALARM**, la sveglia viene disattivata.

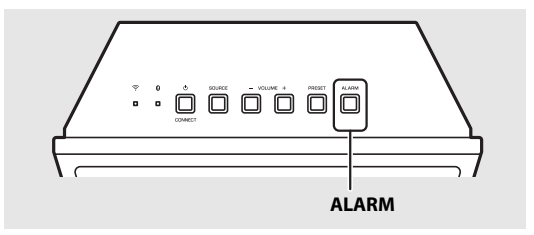

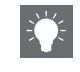

• L'indicatore (( $\bullet$ )) e l'ora della sveglia impostata lampeggeranno sul display del pannello anteriore quando si modifica l'ora della sveglia. Una volta terminato, l'indicatore rimane acceso.

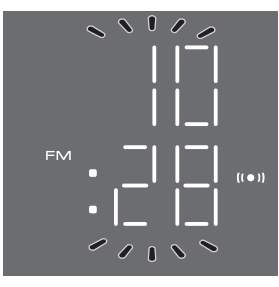

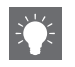

**•** L'impostazione della sveglia sarà salvata anche se la sveglia è disattivata. Se la sveglia viene attivata nuovamente premendo **ALARM**, essa rispetterà le impostazioni precedenti.

### <span id="page-29-0"></span>**Interruzione della sveglia per breve tempo (funzione snooze)**

### Premere **SOURCE** o **PRESET** durante la riproduzione della sveglia.

**•** Interrompe la sveglia, che riprenderà a suonare dopo 5 minuti.

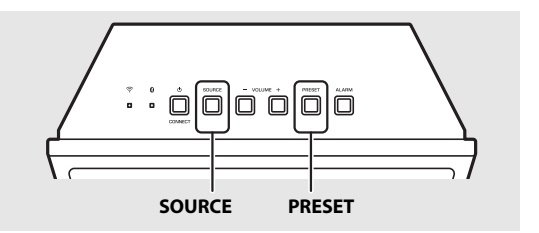

- **•** Quando è impostato sorgente e tonalità, premere una volta **SOURCE** o **PRESET** per interrompere il segnale acustico e due volte per interrompere la sorgente audio. 4 minuti dopo l'interruzione, la sorgente audio riprende a volume basso aumentandolo gradatamente e, dopo un altro minuto, il segnale acustico riprende.
- L'indicatore ((c)) lampeggia sul display del pannello anteriore quando la modalità snooze è attivata.

### <span id="page-29-1"></span>**Disattivazione della sveglia**

Premere **ALARM** o **b** (alimentazione)/ **CONNECT** durante la riproduzione della sveglia.

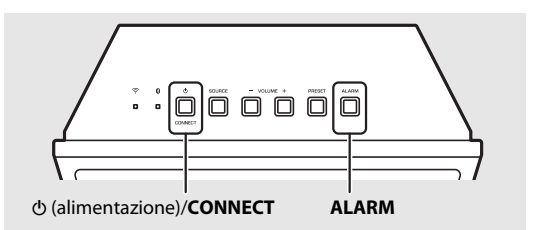

- **•** La sveglia si interrompe automaticamente dopo 60 minuti, salvo interruzione manuale.
- **•** L'impostazione della sveglia sarà salvata anche se la sveglia è disattivata. Se la sveglia viene attivata nuovamente premendo **ALARM**, essa rispetterà le impostazioni precedenti.

## <span id="page-30-1"></span><span id="page-30-0"></span>**Uso del timer di spegnimento**

È possibile impostare il periodo di tempo trascorso il quale l'unità entra automaticamente in modalità standby.

Toccare  $\equiv$  sulla visualizzazione di riproduzione di "MusicCast CONTROLLER".

### 2 Seguire le istruzioni in "MusicCast CONTROLLER" per impostare l'ora.

- **•** È possibile selezionare 120/90/60/30 min. o Off.
- **2** si accende subito dopo che è stato impostato l'orario; lo spegnimento via timer è attivato.

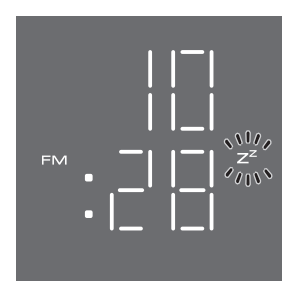

**•** Per annullare il timer di spegnimento, impostarlo su "Off" in "MusicCast CONTROLLER".

# <span id="page-31-0"></span>**Aggiornamento del firmware**

Quando viene rilevato un nuovo firmware dalla rete, viene visualizzato "UP" sul display del pannello anteriore (premere qualsiasi pulsante per disattivare l'indicazione "UP" sul display del pannello anteriore). Sono disponibili due modi per aggiornare il firmware.

### <span id="page-31-1"></span>**Aggiornamento mediante "MusicCast CONTROLLER"**

È possibile utilizzare "MusicCast CONTROLLER" per aggiornare il firmware. Seguire le indicazioni di "MusicCast CONTROLLER" per aggiornare il firmware.

### <span id="page-31-2"></span>**Aggiornamento con l'unità**

- Premere  $\Phi$  (alimentazione)/ **CONNECT** per spegnere l'unità.
- 2 Scollegare il cavo di alimentazione dalla presa di corrente.
- 
- 3 Tenendo premuto **PRESET**, inserire il cavo di alimentazione nella presa di corrente.
	- **•** Le indicazioni "UP" lampeggiano sull'unità.

### 4 Premere **PRESET**.

**•** L'unità inizia ad aggiornare il firmware. Una volta terminato, il display lampeggia come illustrato in figura.

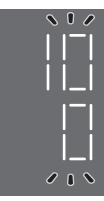

### Premere  $\Phi$  (alimentazione)/ **CONNECT** per controllare che il display sia tornato alla normalità.

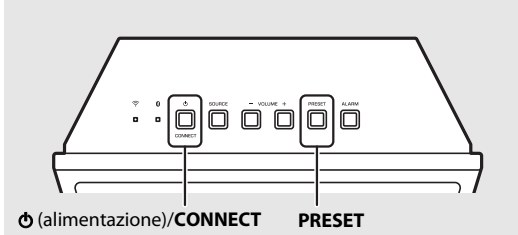

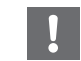

- **•** Non utilizzare l'unità o scollegare il cavo di alimentazione durante l'aggiornamento.
- 
- **•** Quando la connessione Internet non è sufficientemente veloce, l'aggiornamento potrebbe non essere possibile a seconda della connessione wireless. Se l'aggiornamento del firmware non riesce, l'indicazione "Er" lampeggia. In questo caso, provare a eseguire nuovamente l'aggiornamento dopo un certo periodo di tempo.

## <span id="page-32-0"></span>**Altre funzioni**

### <span id="page-32-1"></span>**Disattivazione della funzione Wi-Fi**

Premere  $\Phi$  (alimentazione)/**CONNECT** per porre in standby l'unità.

- 2 Tenere premuto **SOURCE** e **PRESET** per 5 secondi.
	- **•** Gli indicatori NET e (**Bluetooth**) lampeggiano alternativamente sul display del pannello anteriore.
- 3 Entro 10 secondi, tenere premuto **VOLUME –** per 2 secondi.
	- **•** "OFF" viene visualizzato sul display del pannello anteriore quando viene disabilitata la funzione Wi-Fi.
	- Per attivare la funzione Wi-Fi, sequire le procedure in "Connessione alla rete" (<sup>P</sup>[P.12\)](#page-13-2) e riconnettere l'unità alla rete.
	- **•** Quando la sorgente passa ai contenuti in rete con la funzione Wi-Fi disattivata, "OFF" viene visualizzato sul display del pannello anteriore.

### <span id="page-32-2"></span>**Disattivazione della funzione** *Bluetooth*

Premere  $\Phi$  (alimentazione)/**CONNECT** per porre in standby l'unità.

- 2 Tenere premuto **SOURCE** e **PRESET** per 5 secondi.
	- **•** Gli indicatori NET e (**Bluetooth**) lampeggiano alternativamente sul display del pannello anteriore.
- 3 Entro 10 secondi, tenere premuto **VOLUME +** per 2 secondi.
	- **•** Ogni volta che l'operazione viene ripetuta, questa funzione viene attivata/disattivata e "ON"/"OFF" viene visualizzato sul display del pannello anteriore.
	- **•** Quando la sorgente passa a Bluetooth con la funzione Bluetooth disattivata, "OFF" viene visualizzato sul display del pannello anteriore.

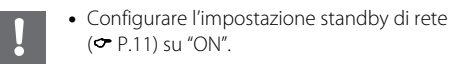

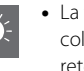

**•** La funzione wireless è attivata se si effettua il llegamento alla rete o se l'impostazione della rete è inizializzata.

### <span id="page-33-0"></span>**Inizializzazione delle impostazioni di rete**

- Premere  $\Phi$  (alimentazione)/ **CONNECT** per porre in standby l'unità.
- Scollegare il cavo di alimentazione dalla presa.
- $3$  Tenendo premuto  $\Phi$  (alimentazione)/ **CONNECT**, inserire il cavo di alimentazione nella presa di corrente.
	- Dopo che l'indicatore della sorgente (NET e <sup>3</sup>) lampeggia per alcuni secondi, lo schermo passa alla visualizzazione dell'orologio.

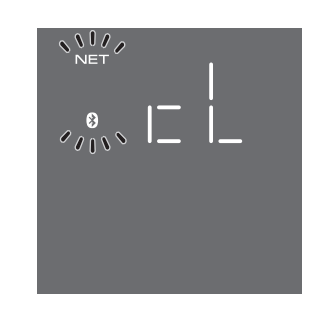

### <span id="page-33-2"></span><span id="page-33-1"></span>**Impostazione della funzione di standby automatico**

Se sono trascorsi circa 20 minuti senza nessuna riproduzione e nessun funzionamento mentre l'unità è accesa, automaticamente questa entra in stand-by. È possibile modificare l'impostazione della funzione automatica di stand-by nell'app "MusicCast CONTROLLER". Toccare

(Impostazioni) sul display di selezione della stanza e quindi modificare l'impostazione.

## <span id="page-34-0"></span>**Risoluzione dei problemi**

Se l'unità non funzionasse correttamente, consultare la tabella seguente. Se il problema riscontrato non fosse presente nell'elenco o se i rimedi proposti non fossero di aiuto, spegnere l'unità, scollegare il cavo di alimentazione e mettersi in contatto col rivenditore autorizzato o centro assistenza Yamaha più vicino.

**Per prima cosa, verificare che i connettori di ogni cavo siano inseriti saldamente nelle prese di ogni dispositivo.**

### <span id="page-34-1"></span>**Problemi di carattere generale**

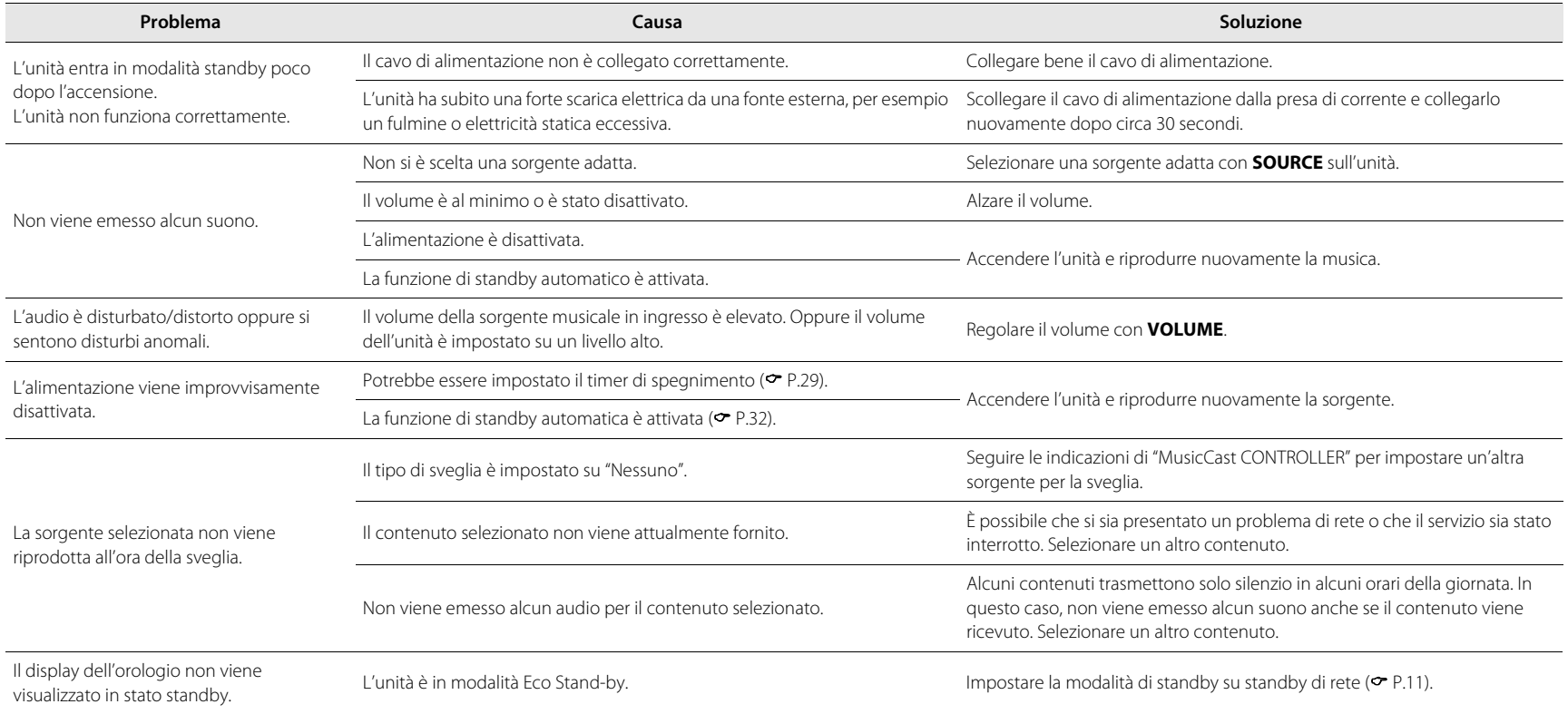

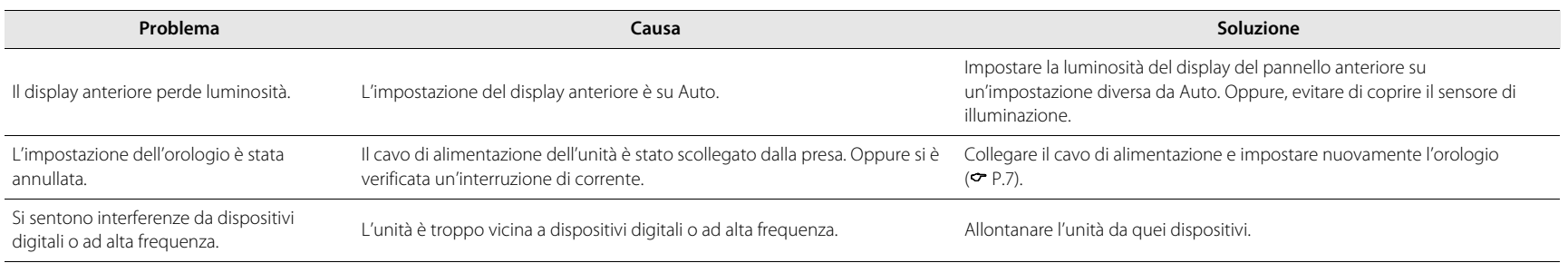

### <span id="page-35-0"></span>**Rete**

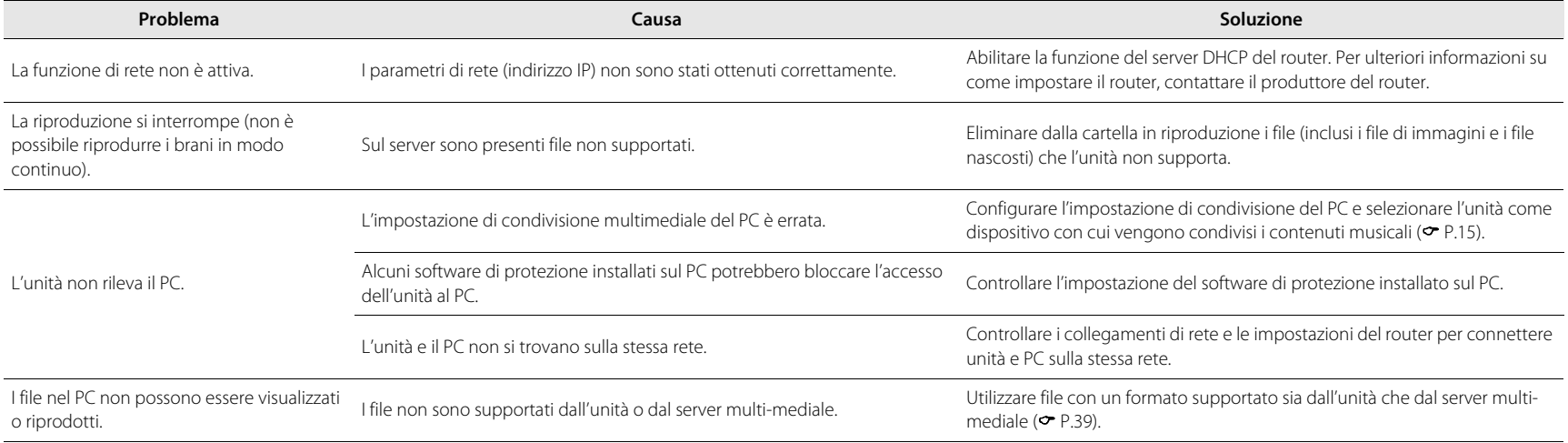

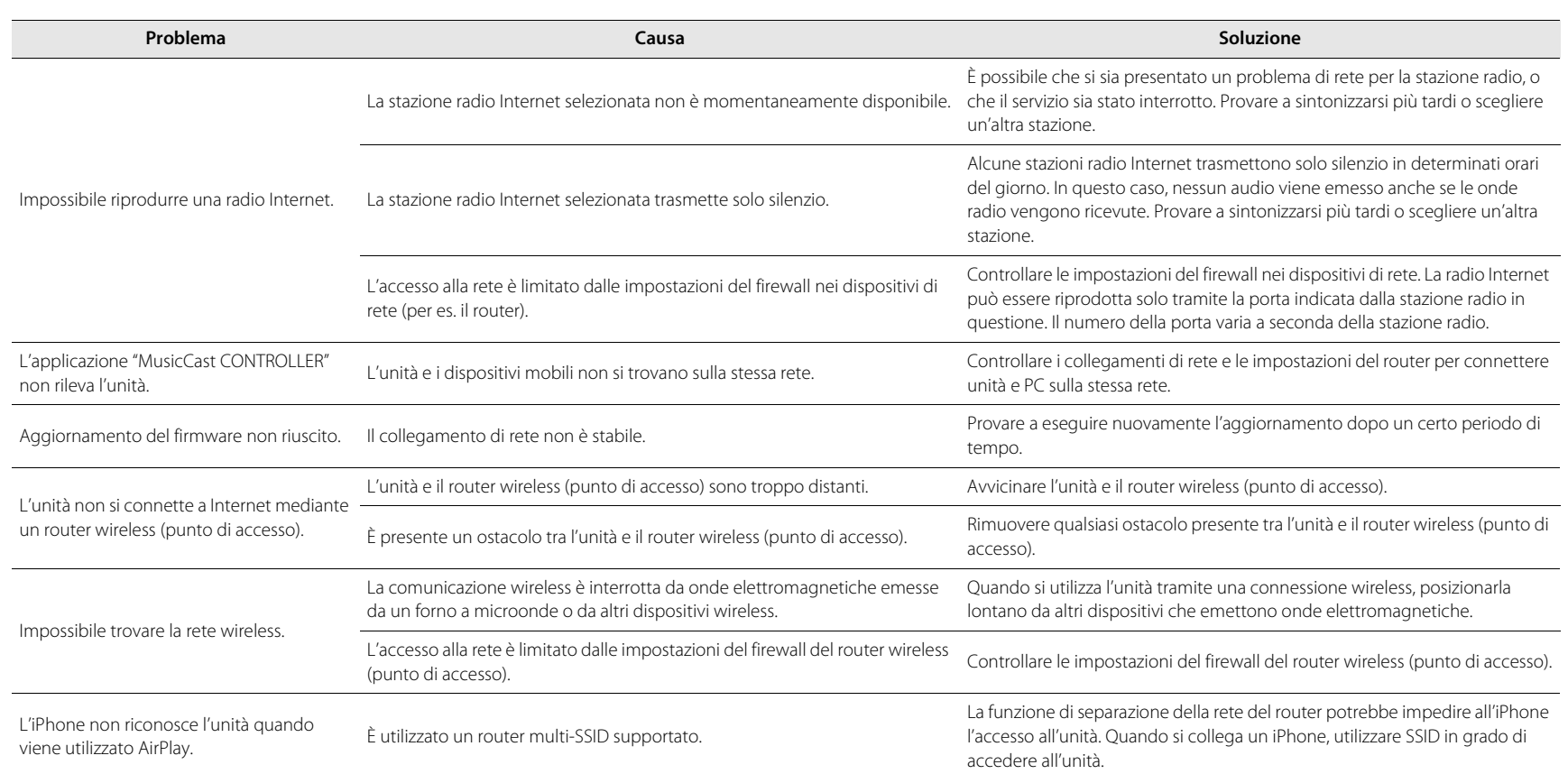

### <span id="page-37-0"></span>*Bluetooth*

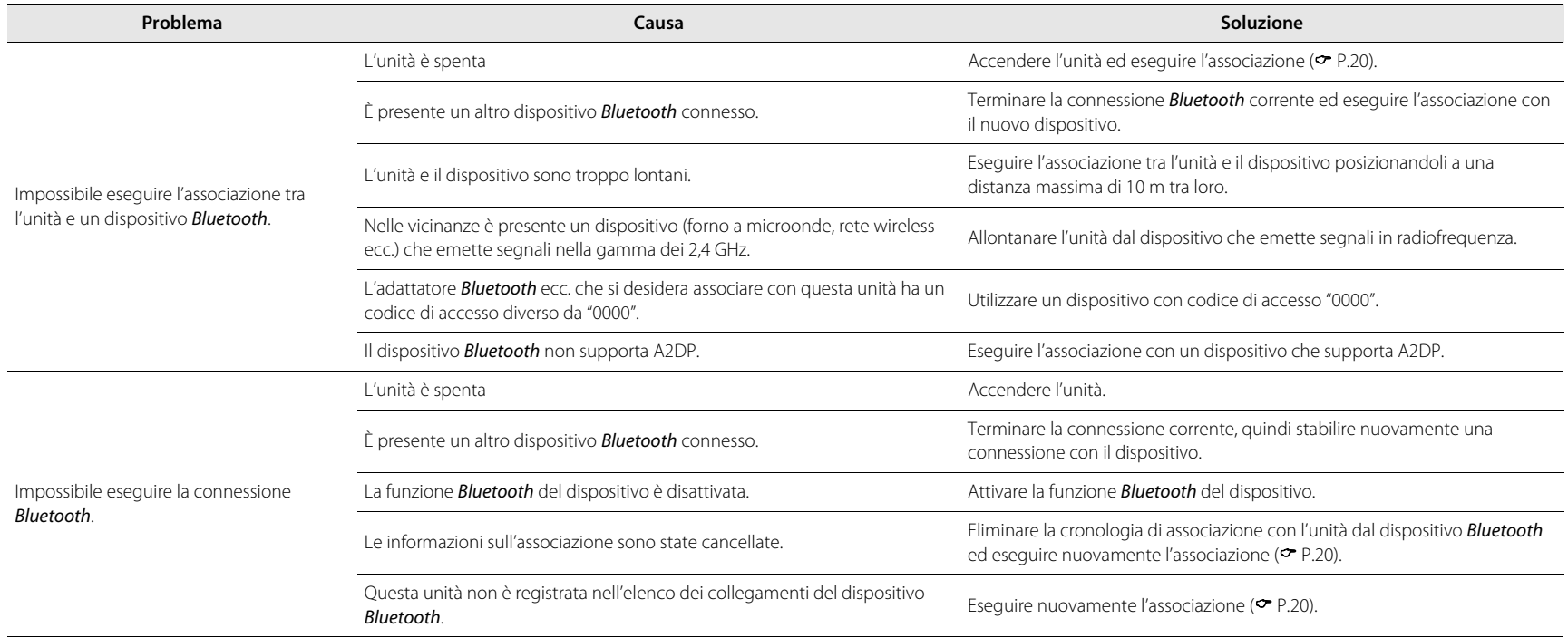

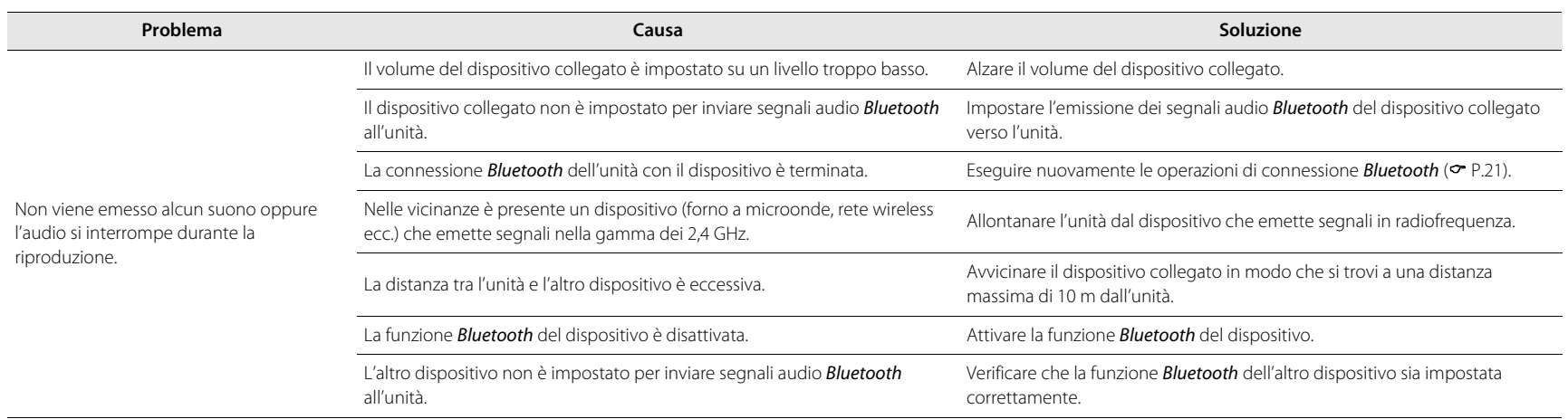

### <span id="page-38-0"></span>**Ricezione in FM**

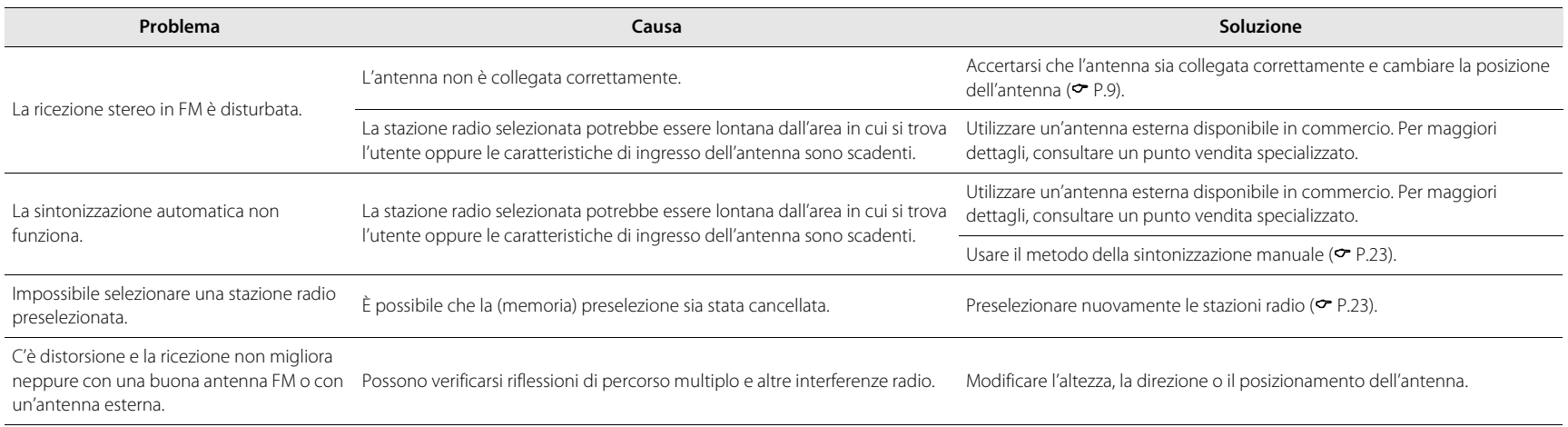

### <span id="page-39-0"></span>**Ricezione in DAB (ISX-18D)**

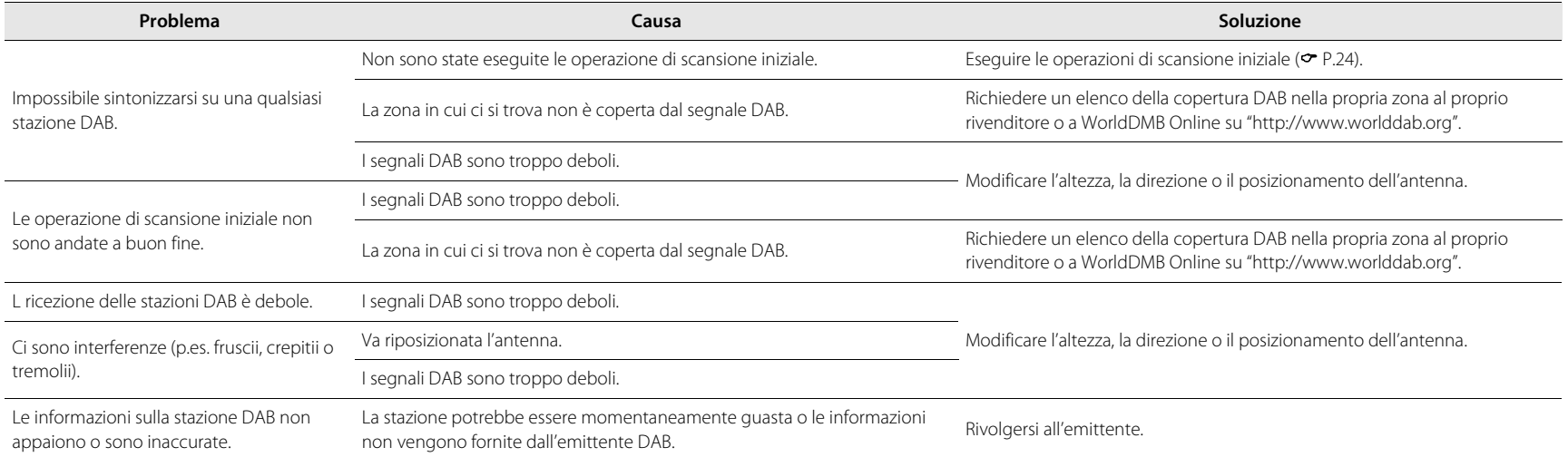

## <span id="page-40-0"></span>**Dispositivi/supporti e formati di file supportati**

### **Supporti/dispositivi supportati**

#### **PC**

PC con installato Windows Media Player 11 o Windows Media Player 12.

#### **NAS**

NAS compatibile con DLNA versione 1.5.

### **AirPlay**

Supporta iOS 7 o successivo per l'impostazione utilizzando la configurazione wireless degli accessori. AirPlay funziona con iPhone, iPad e iPod touch con iOS 4.3.3 o successivi, Mac con OS X Mountain Lion o successivi e PC con iTunes 10.2.2 o successivi. (a luglio 2016)

### <span id="page-40-1"></span>**Formato di file**

I formati di file supportati dall'unità sono i seguenti.

#### **DLNA**

- **•** L'unità supporta la riproduzione di file WAV (solo in formato PCM), MP3, WMA, MPEG-4 AAC, FLAC, ALAC e AIFF (solo audio a 1 o 2 canali).
- **•** L'unità è compatibile con frequenze di campionamento di massimo 192 kHz/24 bit per i file WAV, FLAC, AIFF, di 96 kHz/24 bit per i file ALAC e di 48 kHz/320 kbps per gli altri file.
- **•** Per riprodurre i file FLAC, occorre installare il software server che supporta la condivisione dei file FLAC via DLNA sul PC o utilizzare un NAS che supporti i file FLAC.
- **•** Non è possibile riprodurre contenuti Digital Rights Management (DRM).

## <span id="page-41-0"></span>**Dati tecnici**

#### **Sintonizzatore FM**

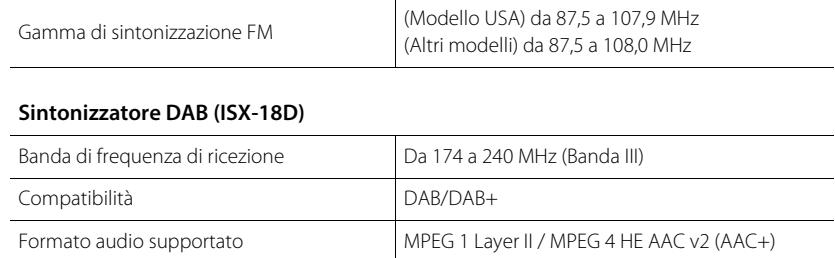

#### *Bluetooth*

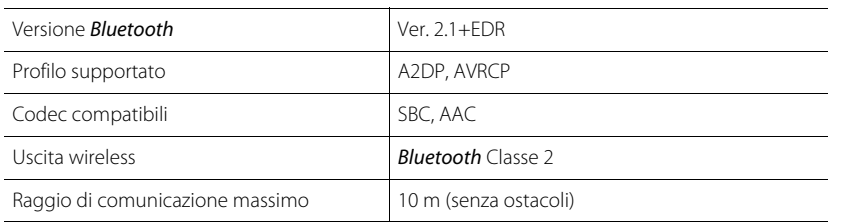

#### **Rete**

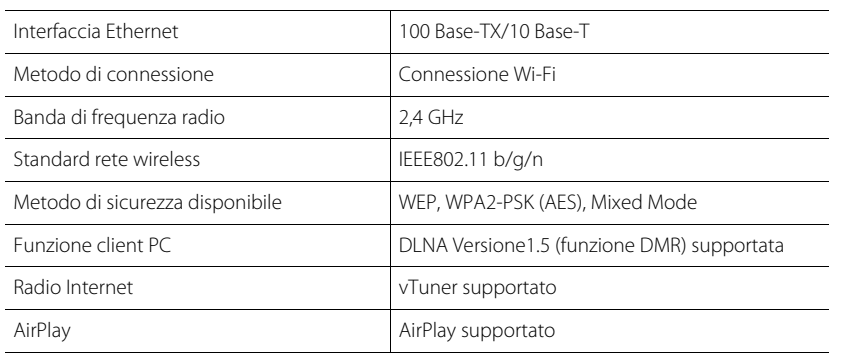

#### **Amplificatore**

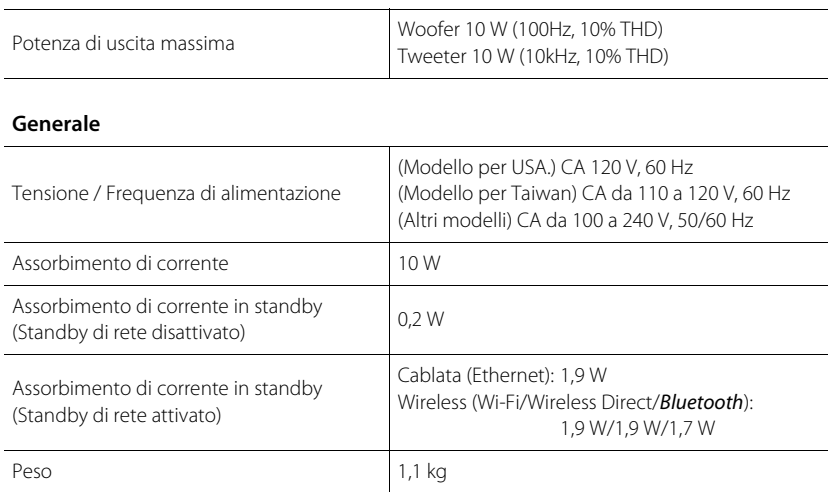

#### **Dimensioni**

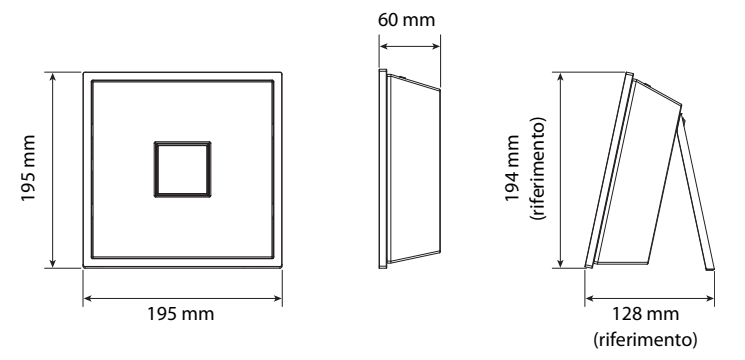

I contenuti di questo manuale sono validi per le specifiche più recenti alla data di pubblicazione.

Per avere il manuale più recente, accedere al sito web Yamaha per scaricarne il file.

#### *Bluetooth*

**•** Bluetooth è una tecnologia di comunicazione wireless tra dispositivi che si trovano a una distanza reciproca massima di 10 metri e che impiegano la banda di frequenza a 2,4 GHz, utilizzabile senza licenza.

#### **Gestione delle comunicazioni Bluetooth**

- **•** La banda a 2,4 GHz utilizzata dai dispositivi compatibili Bluetooth è una banda radio condivisa da diversi tipi di apparecchiature. Anche se i dispositivi compatibili **Bluetooth** utilizzano una tecnologia che riduce al minimo l'influenza di altri componenti che utilizzano la stessa banda radio, tale influenza può diminuire la velocità o la distanza di comunicazione e, in alcuni casi, interrompere le comunicazioni.
- **•** La velocità di trasferimento del segnale e la distanza a cui sono possibili le comunicazioni variano a seconda della distanza tra i dispositivi di comunicazione, della presenza di ostacoli e di onde radio e del tipo di apparecchiatura.
- **•** Yamaha non può garantire tutte le connessioni wireless tra la presente unità e i dispositivi compatibili con la funzione Bluetooth.

## <span id="page-43-0"></span>**Marchi di fabbrica**

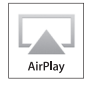

AirPlay, iPad, iPhone, iPod e iPod touch sono marchi registrati di Apple Inc., depositati negli USA e in altri Paesi. iPad Air e iPad mini sono marchi registrati di Apple Inc. App Store è un marchio di servizio di Apple Inc.

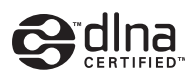

DLNA™ e DLNA CERTIFIED™ sono marchi o marchi registrati di Digital Living Network Alliance. Tutti i diritti riservati. L'uso non autorizzato è severamente proibito.

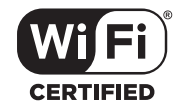

Il logo Wi-Fi CERTIFIED è un marchio di certificazione di Wi-Fi Alliance.

## **& Bluetooth**®

Il logo e il marchio denominativo *Bluetooth*® sono marchi registrati di proprietà di Bluetooth SIG, Inc. e qualsiasi utilizzo di tali marchi da parte di Yamaha Corporation è concesso in licenza.

Altri marchi e nomi commerciali sono dei rispettivi proprietari.

#### **Stack di protocolli** *Bluetooth* **(Blue SDK)**

Copyright 1999-2014 OpenSynergy GmbH Tutti i diritti riservati. Tutti i diritti non pubblicati riservati.

#### **Spiegazioni sulla GPL**

Questo prodotto utilizza in alcune sezioni del software open source con licenza GPL/LGPL. L'utente ha il diritto di ottenere, duplicare, modificare e redistribuire soltanto questo codice open source. Per ulteriori informazioni sul software open source GPL/LGPL, su come ottenerlo e sulla licenza GPL/LGPL, consultare il sito Web Yamaha **Corporation** (http://download.yamaha.com/sourcecodes/musiccast/).

#### **Windows™**

Windows è un marchio di fabbrica registrato di Microsoft Corporation negli USA e in altri paesi.

Internet Explorer, Windows Media Audio e Windows Media Player sono marchi di fabbrica registrati o marchi di fabbrica di Microsoft Corporation negli Stati Uniti e/o in altri paesi.

#### **Android™ Google Play ™**

Android e Google Play sono marchi di fabbrica di Google, Inc.

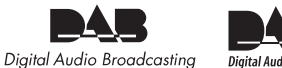

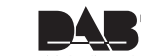

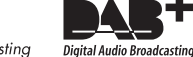

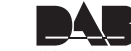

L'unità supporta la sintonizzazione DAB/DAB+.

**MusicCast** 

MusicCast è un marchio di fabbrica o un marchio registrato di Yamaha Corporation.

AVEEA71102A

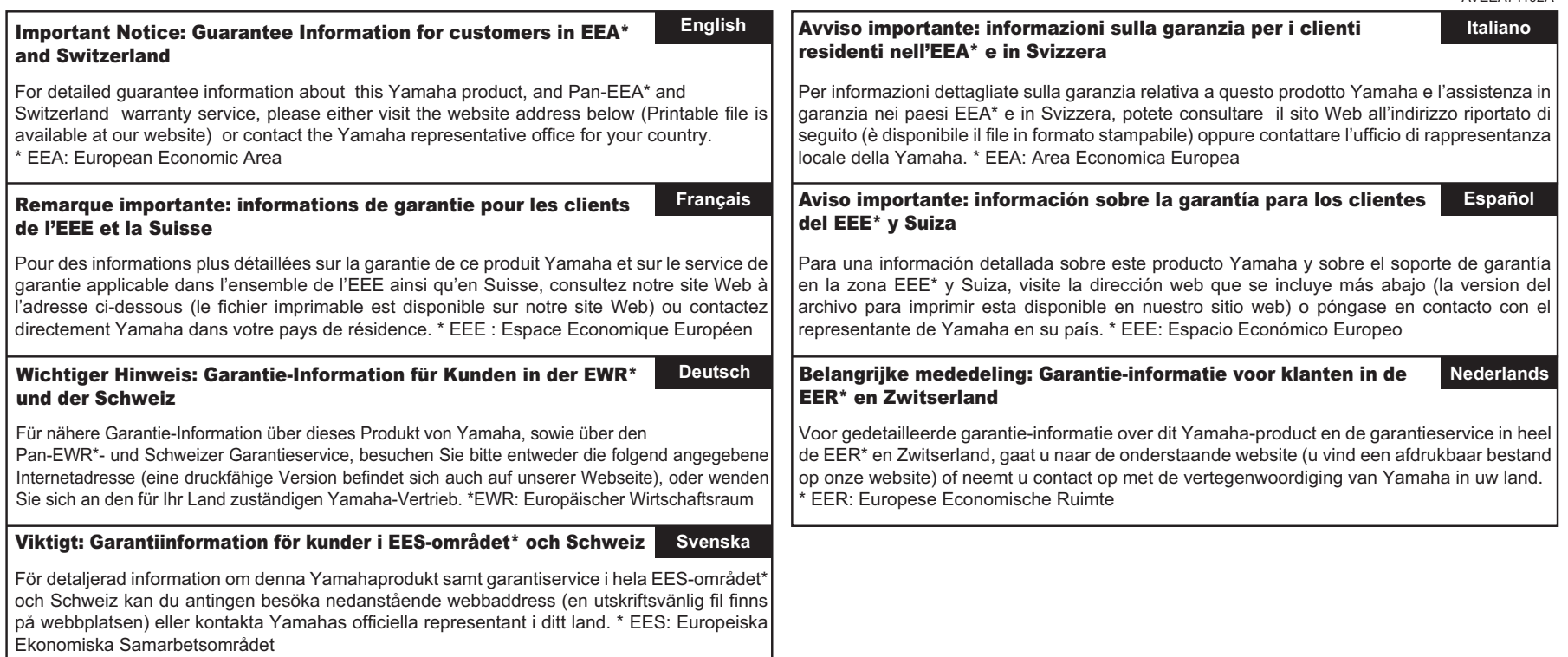

### **http://europe.yamaha.com/warranty/**

Manual Development Department © 2016 Yamaha Corporation

Published 07/2016 AM-A0

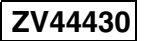